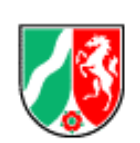

# **ASDPC-Eintragungshilfen**

(Version ASDPC 8.21.2) Variante **Weiterbildungskolleg** (Stand: 02.06.2023)

# **Inhaltsverzeichnis** Seite

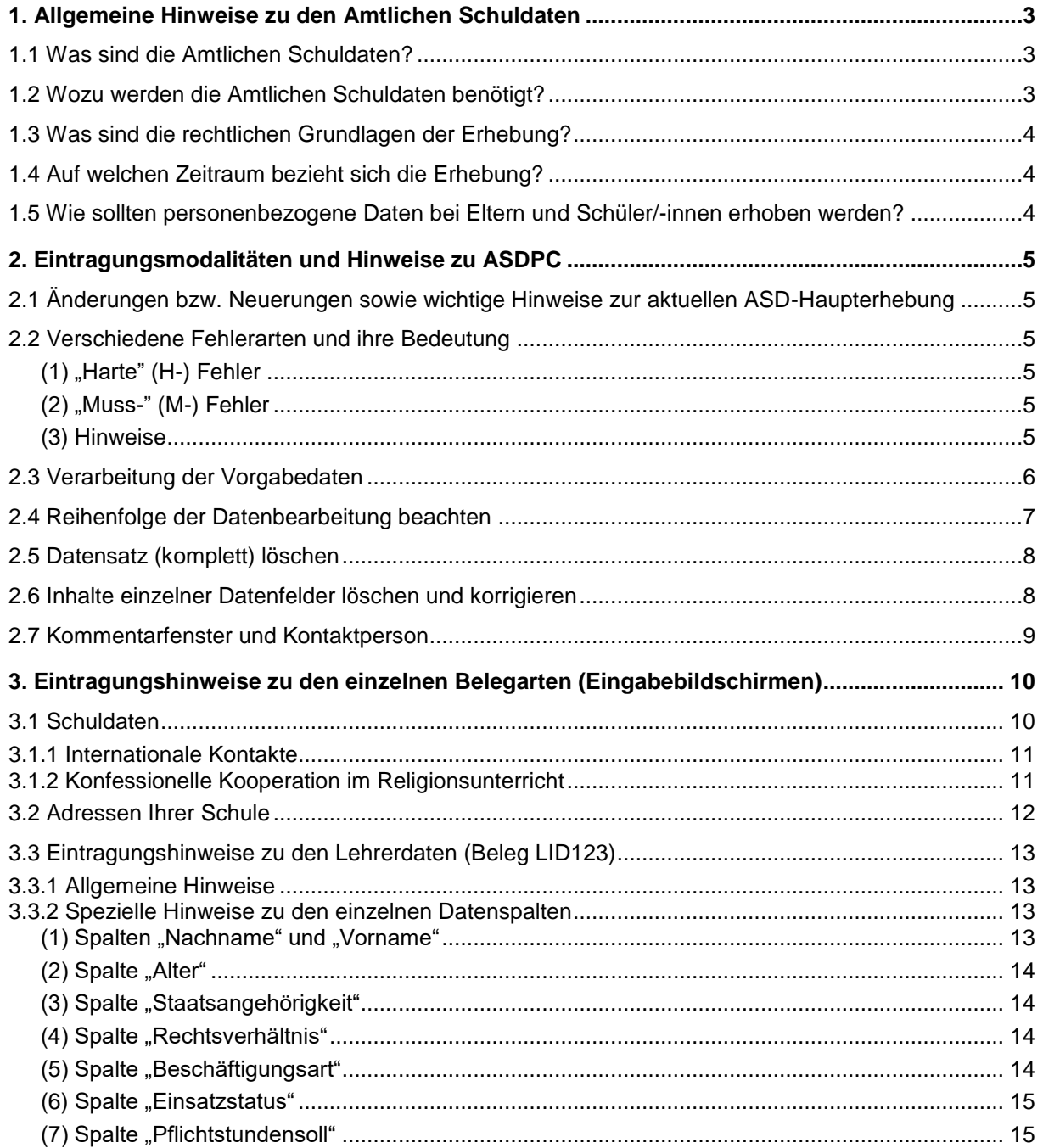

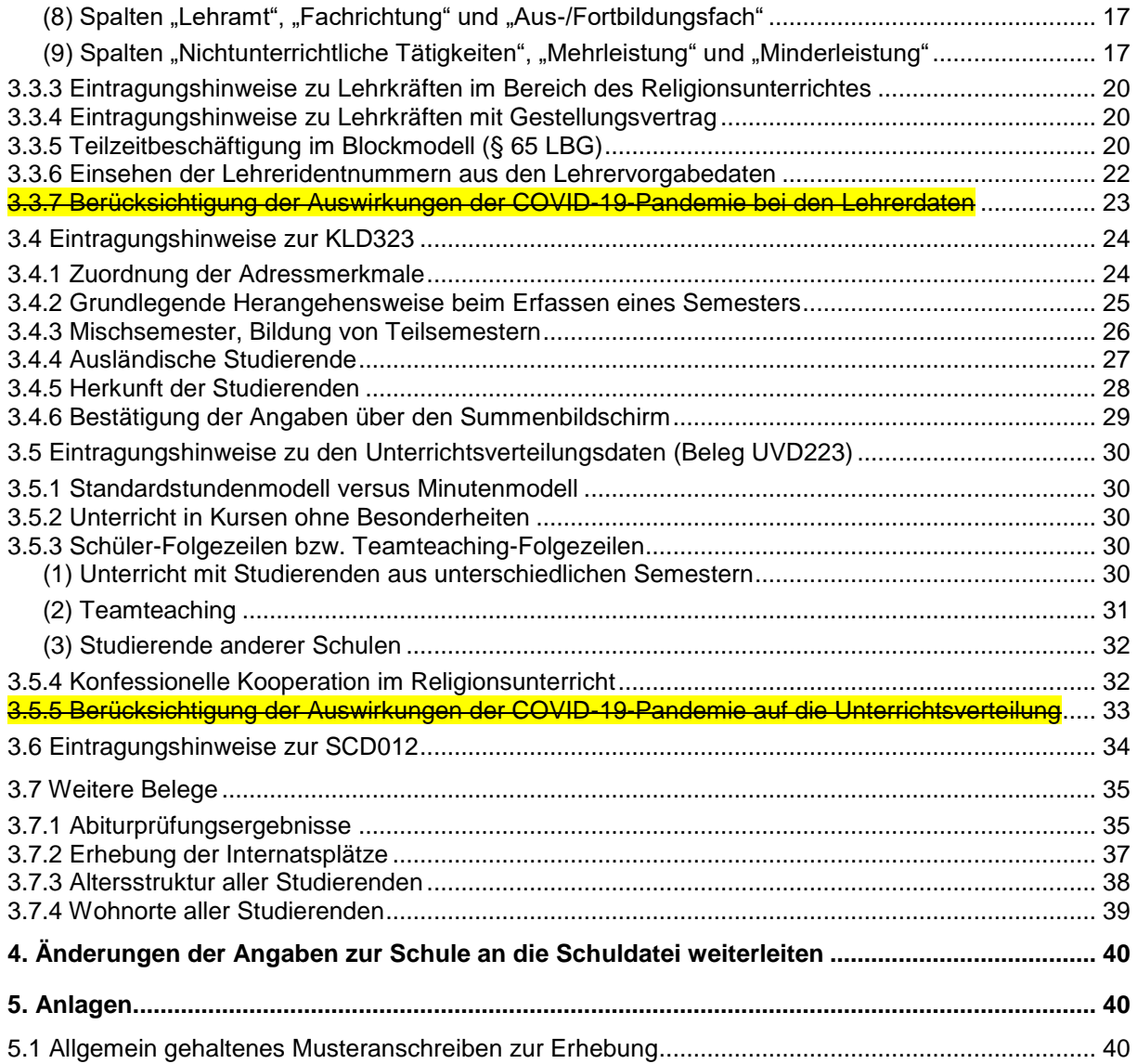

# <span id="page-2-0"></span>**1. Allgemeine Hinweise zu den Amtlichen Schuldaten**

### <span id="page-2-1"></span>**1.1 Was sind die Amtlichen Schuldaten?**

Die **Amtlichen Schuldaten (ASD)** sind eine der wichtigsten Informationsquellen über das Schulsystem in Nordrhein-Westfalen. Sie beruhen auf einer landesweit durchgeführten Erhebung und stellen Entscheidungsträgern in Politik und Verwaltung belastbare Zahlen zu Schulen, Schülerinnen und Schülern, Lehrerinnen und Lehrern sowie zum erteilten Unterricht zur Verfügung. Hierbei sind die Amtlichen Schuldaten für die Berechnung und Prognose des Lehrkräftebedarfs, für die Bildungsplanung (z.B. Ausbau von Ganztagsangeboten), für die Ermittlung veränderter Unterrichtsbedarfe sowie zur Information der Öffentlichkeit von herausgehobener Bedeutung. Weitere Datennutzer sind Einrichtungen des Bundes (z.B. Kultusministerkonferenz, Statistisches Bundesamt), internationale Organisationen (z.B. OECD, UNESCO) und wissenschaftliche Institutionen.

### <span id="page-2-2"></span>**1.2 Wozu werden die Amtlichen Schuldaten benötigt?**

In der Schulverwaltung werden die Amtlichen Schuldaten für eine Vielzahl von Zwecken verwendet, von denen im Folgenden einige beispielhaft aufgezählt werden:

- Die **Klassendaten (KLD)** sind Grundlage für die Bestimmung des Lehrkräftebedarfs an den Schulen. Neben den Schülerzahlen insgesamt werden hierfür auch die Schülerzahlen nach Jahrgang, Ganztag/Halbtag (inkl. Betreuung) und ggf. vorhandene Förderschwerpunkte erhoben. Diese Angaben sind zugleich Grundlage für die Internetsuchmaschine "Schule(n) suchen".
- Die Angaben zu Förderschwerpunkten fließen auch in die im Internet publizierte Landeskarte der Inklusion ein.
- Wie die Klassendaten gehen auch die **Unterrichtsdaten (UVD)** in verschiedene Teile der Suchmaschine "Schule(n) suchen" ein. Dokumentiert wird dort u. a. der Fremdsprachenunterricht, Kurse in der Oberstufe und ggf. durchgeführter bilingualer Unterricht.
- Die an den Schulen durchgeführte Qualitätsanalyse wird mithilfe einer Reihe von Informationen aus den Klassen- und Unterrichtsdaten vorbereitet.
- Die **Lehrerdaten (LID, Lehrerindividualdaten)** werden im Rahmen der Lehrerausbildung (fächerspezifische Kapazitätsberechnungen, Quotenberechnungen, Seminareinweisung) verwendet. Auch für die Erstellung der Lehrerbedarfsprognosen werden neben den Klassen- auch Lehrerdaten herangezogen.
- Da in den letzten Jahren als Folge des anhaltenden Schülerzahlrückgangs verstärkt Schulstandorte gebildet wurden, werden in ASDPC sämtliche **Adressen einer Schule** erhoben. Die Adress- und Standortinformationen der Schulen werden benötigt, um auch in Zukunft die Schulversorgung insbesondere im ländlichen Raum realistisch bewerten zu können.
- Die Angaben zur **Religionszugehörigkeit** der Schülerinnen und Schüler werden für die Planung des staatlichen Religionsunterrichts verwendet. Ohne Informationen darüber, wie stark die verschiedenen Religionszugehörigkeiten an den Schulen vertreten sind, kann eine bedarfsorientierte Versorgung mit entsprechendem Unterricht nicht gewährleistet werden.

# <span id="page-3-0"></span>**1.3 Was sind die rechtlichen Grundlagen der Erhebung?**

Grundlage für die Erhebung der Amtlichen Schuldaten ist der Runderlass "Amtliche Schuldaten und weitere statistische Erhebungen; Erhebungsverfahren und Datenbereitstellung" des Ministeriums für Schule und Weiterbildung, Wissenschaft und Forschung vom 14.12.1999 (BASS 10 – 41 Nr. 7).

Grundlage für die Erhebung und Verarbeitung von (personenbezogenen) Daten sind:

- das Schulgesetz (§ 120 Schutz der Daten von Schülerinnen und Schülern und Eltern),
- die Verordnung über die zur Verarbeitung zugelassenen Daten der Lehrerinnen und Lehrer (VO-DV II) (BASS 10 – 41 Nr. 6.1) sowie
- die Verordnung über die zur Verarbeitung zugelassenen Daten von Schülerinnen, Schülern und Eltern (VO-DV I) (BASS 10 – 44 Nr. 2.1).

# <span id="page-3-1"></span>**1.4 Auf welchen Zeitraum bezieht sich die Erhebung?**

Die Erhebung bezieht sich auf die Kalenderwoche, in die der 15. Oktober fällt. Falls der 15. Oktober in eine Kalenderwoche mit einem oder mehreren schulfreien Tagen fällt, ist für die Erhebung von einer Kalenderwoche mit regulärem Schulbetrieb auszugehen.

Im Rahmen der Klassendaten (KLD) müssen somit alle Schülerinnen und Schüler erfasst werden, die in dieser Kalenderwoche an der Schule angemeldet sind. Im Bereich der Unterrichtsdaten (UVD) muss der geplante Unterricht für diese Kalenderwoche erfasst werden.

#### <span id="page-3-2"></span>**1.5 Wie sollten personenbezogene Daten bei Eltern und Schüler/-innen erhoben werden?**

Grundsätzlich darf eine Schule die Daten, die Sie zur Durchführung Ihrer Aufgabe benötigt, auch erheben und verarbeiten. Dies trifft insbesondere dann zu, wenn die Daten bereits in der VO-DV-I oder der VO-DV-II angeführt sind. In diesem Fall dürfen die jeweiligen Daten für den jeweils beschriebenen Zweck in der Schule verarbeitet werden.

Die Betroffenen (Eltern, Schüler/-innen, Lehrkräfte) haben immer ein Auskunftsrecht über ihre gespeicherten Daten. Auch sind sie bei einer Datenerhebung berechtigt, den Zweck dieser Daten zu erfahren. Dies trifft auch dann zu, wenn die Erhebung obligatorisch ist. Beachtet werden muss auch, dass die Daten immer so erhoben und verarbeitet werden, dass kein unberechtigter Dritter Einblick erlangt. Mögliche Konflikte bei der Datenerhebung lassen sich in der Regel durch in diesem Sinne geeignete Erhebungsverfahren und eine transparente Information der Betroffenen vermeiden.

Erforderliche Daten sollten möglichst bereits bei der Einschulung/Aufnahme erfragt werden. Dies verhindert, dass später aufwendige Nacherhebungen erforderlich werden und die Daten nicht mehr fehlerfrei einzelnen Schülergruppen zugeordnet werden können. Hinzu kommt, dass im Rahmen der Einschulung/Aufnahme wesentlich leichter gewährleistet werden kann, dass Unberechtigte keinen Einblick in die Daten erhalten. Sollte es doch einmal notwendig sein, dass Daten nach der Einschulung/Aufnahme erhoben werden, so muss unbedingt sichergestellt werden, dass Dritte (also auch Mitschüler/ innen) keine Kenntnis dieser Daten erhalten. Dies gilt insbesondere dann, wenn Daten betroffen sind, die nach dem Datenschutzgesetz einen besonderen Schutz erfordern. Somit wird hier nahezu immer eine schriftliche Erhebung erfolgen müssen!

Um Rückfragen zu minimieren, sollte bei einer Erhebung auch stets angeführt werden, für welchen Zweck die Daten verwendet werden, ob die Teilnahme an der Erhebung verpflichtend ist und was geschieht, wenn die Teilnahme an der Erhebung verweigert wird.

# <span id="page-4-0"></span>**2. Eintragungsmodalitäten und Hinweise zu ASDPC**

#### <span id="page-4-1"></span>**2.1 Änderungen bzw. Neuerungen sowie wichtige Hinweise zur aktuellen ASD-Haupterhebung**

Wie mit E-Mail an alle Schulen vom 29.03.2023 bereits bekannt gegeben, erfolgt die diesjährige ASD-Haupterhebung weiterhin mit ASDPC.

Für die diesjährige Haupterhebung gibt es im Vergleich zur Vorjahreserhebung keine wesentlichen Änderungen.

Informationen zu geänderten Schlüsseln und Schlüsselkombinationen finden Sie im überarbeiteten Schlüsselverzeichnis.

#### <span id="page-4-2"></span>**2.2 Verschiedene Fehlerarten und ihre Bedeutung**

Bei der Erfassung der Amtlichen Schuldaten können verschiedene Fehler auftreten, die eine weitere Verarbeitung der Daten erschweren oder sogar unmöglich machen können. Dabei werden drei "Fehler"-Kategorien unterschieden:

#### <span id="page-4-3"></span>**(1) "Harte" (H-) Fehler**

Bei fehlenden Verschlüsselungen/Eintragungen (wie z. B. Semester ohne Kennzeichnung der Schulform, Semester ohne Angaben zur schulischen Herkunft), unzulässigen Verschlüsselungen (wie Unterrichtsfach = ZZ, Staatsangehörigkeit = 678) oder logisch unzulässigen Beziehungen zwischen zwei Datenmerkmalen (wenn z. B. in einem Semester mehr ausländische Studierende gemeldet werden als sie insgesamt an Studierenden aufweist) o. ä. ist eine weitere Verarbeitung der Daten nicht möglich: Diese Fehler würden eine Rückfrage bei der Schule unumgänglich machen. Deshalb kann vor der Bereinigung von "harten" Fehlern keine Versanddatei erstellt werden, d. h. eine Übermittlung ist nicht möglich. Zeilen der Eingabemasken, die harte Fehler enthalten, fallen jeweils durch eine sattrote Hintergrundfarbe auf.

#### <span id="page-4-4"></span>**(2)** ... Muss-" (M-) Fehler

Auch diese Fehler beschreiben unzulässige Zusammenhänge oder ungültige Kombinationen von Schlüsseln (z. B. Lehrkräfte mit Lehramt an berufsbildenden Schulen und Aus-/Fortbildungsfach für Linguistik oder Studierende im Bildungsgang Abendgymnasium mit der Herkunftsschulform Grundschule). Auch sie müssen korrigiert werden, da sonst ein falsches Abbild der Schule entsteht. Ein als "Muss"-Fehler klassifizierter Eintrag ist dann nicht abzuändern, wenn der zugrundeliegende Sachverhalt im Einzelfall ausdrücklich von der Schulaufsicht genehmigt ist. Zeilen der Eingabemasken, die zumindest einen "Muss"-Fehler enthalten, fallen jeweils durch eine orangerote Hintergrundfarbe auf.

#### <span id="page-4-5"></span>**(3) Hinweise**

Die **Hinweise** sollen auf eventuell unplausible Datenkonstellationen aufmerksam machen. Sie beschreiben eigentlich keine "Fehler", sondern fordern die Bearbeiterin/den Bearbeiter auf, den Sachverhalt zu prüfen – beispielsweise: "Besteht dieses Semester nur aus ausländischen Studierenden?" Werden die Sachverhalte als zutreffend anerkannt, ist keine Bereinigung nötig. Zeilen der Eingabemasken, die nur einen Hinweis enthalten, fallen jeweils durch eine gelbe Hintergrundfarbe auf.

**Anmerkung:** Für Personen mit Rotschwäche kann eine angepasste Farbeinstellung für die Fehleranzeige unter "Optionen" im Eingangsbildschirm vorgenommen werden.

Die Fehler bzw. Hinweise werden nach der Ausführung der Prüfungsfunktion(en) ausgegeben. Diese können für verschiedene Ebenen angestoßen werden:

- 1. Satz prüfen über das Menü "Prüfen"/ "Satz prüfen" wird im jeweiligen Beleg der zuvor markierte Datensatz (Zeile) überprüft,
- 2. Beleg prüfen über das Menü "Prüfen"/"Beleg prüfen" wird der jeweilige Beleg überprüft,
- 3. Gesamtprüfung über das Menü "Prüfen"/"Gesamtprüfung" im zweiten Bildschirm von ASDPC, werden alle Angaben der Schule belegübergreifend geprüft.

Die Beschreibungen der Fehler und Hinweise können auf folgende Weisen aufgerufen werden:

- 1. Die Beschreibungen der Fehler und Hinweise zu einem **Satz**: über die Schaltfläche am Ende des betreffenden Satzes oder über das Menü "Prüfen", "Fehler des aktuellen Satzes" im jeweiligen Beleg.
- 2. Die Beschreibungen der Fehler bzw. Hinweise eines **Beleges** über das Menü "Prüfen", "Prüfbericht" im jeweiligen Beleg,
- 3. Die Beschreibungen aller Fehler bzw. Hinweise der **Gesamtprüfung**: über das Menü "Prüfen", "Prüfbericht" im zweiten Bildschirm von ASDPC, der die Anzahl der Sätze in den einzelnen Belegen sowie die Eckzahlen anzeigt.

#### <span id="page-5-0"></span>**2.3 Verarbeitung der Vorgabedaten**

Für die Belege Adressen, LID123 und SCD012 stellt IT.NRW die sogenannten Vorgabedaten zur Verfügung. Für den Beleg Adressen werden Angaben aus der Schuldatei vorgegeben. Die Vorgabedaten für den Beleg SCD012 werden aus den Klassendaten der letzten Erhebung generiert. Vorgegeben werden hier nur die Bildungsgänge. Die Lehrervorgabedaten für den Beleg LID123 stammen bei den öffentlichen Schulen größtenteils aus dem Personalverwaltungssystem EMiL, bei den privaten Schulen aus den Lehrerdaten der letzten Erhebung.

Die Verwendung der Vorgabedaten für die Belege Adressen und SCD012 ist verpflichtend. Die Vorgabedaten für die Lehrerdaten können, müssen jedoch nicht verwendet werden.

Anmerkung: Die Vorgabedaten für die Adressen und Lehrerdaten erheben keinen Anspruch auf Richtigkeit und Vollständigkeit. Die Vorgabedaten dienen lediglich dazu, die Datenerfassung zu erleichtern. Vor dem Versenden sind generell alle Angaben zu prüfen.

Die Vorgabedaten werden zentral über das Bildungsportal bereitgestellt und können dort abgerufen werden. Die Daten sind mit dem öffentlichen Schlüssel der jeweiligen Schule verschlüsselt (siehe hierzu auch das Dokument "Informationen zum Verschlüsselungsverfahren").

Der Import kann über den zentralen ASDPC-Bildschirm oder direkt in den Belegen 'Adressen', 'LID123', bzw. 'SCD012' erfolgen. Die Importfunktionalitäten finden sich unter Datei/Import/Vorgabedaten.

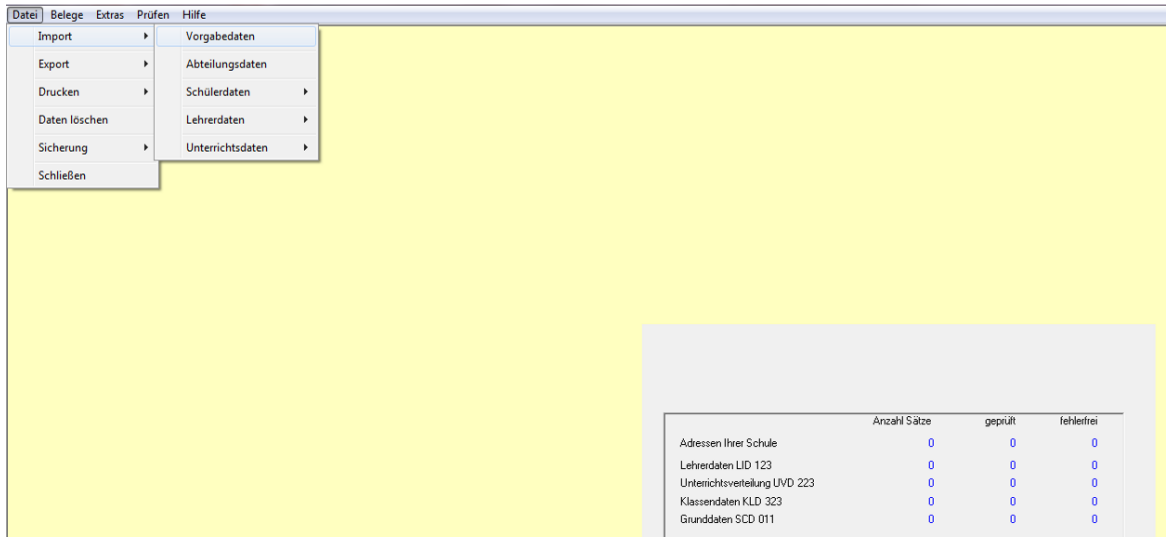

### <span id="page-6-0"></span>**2.4 Reihenfolge der Datenbearbeitung beachten**

Da die Daten der einzelnen Belege logisch voneinander abhängen, ist eine bestimmte Reihenfolge bei der Eingabe bzw. beim Import der Daten notwendig.

- Als Erstes sollten die **Adressen Ihrer Schule** erfasst werden (siehe dazu Kap.3.1). Die in diesem Beleg angegebenen Adressmerkmale werden für die Angaben zu den Klassendaten benötigt. Werden Adressen zu einem späteren Zeitpunkt nachgetragen, kann es zu Fehlermeldung in der KLD kommen.
- Als Zweites sollte die **LID123** bearbeitet werden (siehe dazu Kap.3.2). Die Lehrerkürzel, die hier definiert werden, sind notwendig für die Bearbeitung der UVD223. Optional können entweder die Lehrer-Vorgabedaten von IT.NRW oder die von der Schule (z. B. in SchILD-NRW) gepflegten Lehrerdaten zur Erstellung der LID123 in ASDPC importiert werden. Bei Verwendung der Vorgabedaten von IT.NRW werden die für die Lehrkräfte bei der letzten Haupterhebung verwendeten Kürzel wieder vorgegeben und für diejenigen Lehrpersonen, die bisher **nicht** an Ihrer Schule geführt wurden, werden Kürzel automatisch generiert, die Sie auf die an Ihrer Schule üblichen Bezeichnungen abändern können. Erforderlichenfalls können die vorgegebenen Daten der LID (ebenso bei der SCD012) noch korrigiert, ergänzt oder auch gelöscht werden.
- Als Drittes sollte die **KLD323** bearbeitet werden (siehe dazu Kap.3.3). Semester und Studierendenzahlen, die hier angegeben werden, sind notwendig für UVD223 und die Sondererhebungen.

Die Reihenfolge der Bearbeitung der anderen Belege ist freigestellt.

 $\overline{a}$ 

**Besonderheit:** Werden Semester **nachträglich** in der KLD323 eingetragen oder gelöscht, kann es zu Inkonsistenzen in der Zuordnung der Semester in UVD und KLD kommen. Gleichen Sie mit Hilfe des Menüpunktes "Prüfen", "Abgleich KLD  $\rightarrow$  UVD" bzw. "Abgleich UVD → KLD" in den jeweiligen Bildschirmen die Semesterkürzel ab und korrigieren Sie sie ggf. (siehe **ASDPC-Hilfe**<sup>1</sup> ).

<sup>1</sup> Die Hilfe von ASDPC ist aufrufbar über den Menüpunkt "Hilfe" -> "Inhalt…" oder "Suchen in Hilfe".

# <span id="page-7-0"></span>**2.5 Datensatz (komplett) löschen**

Um einen kompletten Datensatz zu löschen (im Weiteren exemplarisch an der KLD323 gezeigt), muss dieser markiert werden. Klicken Sie dazu bitte mit der Maus auf das **Markierungsfeld** am Anfang des Satzes:

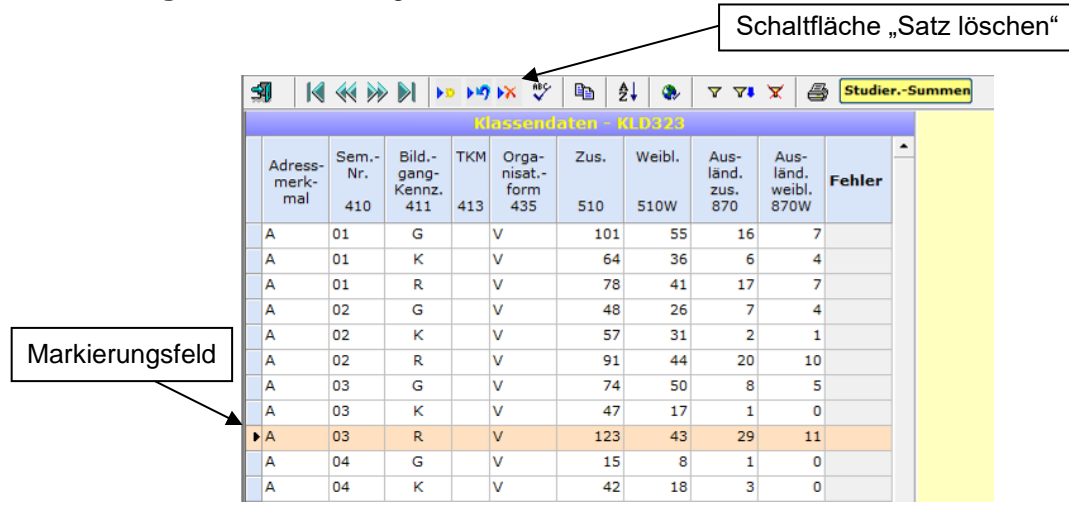

Nach dem Markieren kann der Satz gelöscht werden, indem Sie auf die **Schaltfläche "Satz löschen"** klicken, die Sie in der Symbolleiste finden. Alternativ können Sie auch die Taste "Entf" benutzen, die Sie über den Pfeiltasten auf Ihrer Tastatur finden.

Wenn Sie mehrere aufeinander folgende Datensätze auf einmal löschen möchten, markieren Sie zunächst die Datensätze (Zeilen) bei gehaltener "Umschalttaste" mit Hilfe von zwei Klicks der linken Maustaste. Falls Sie mehrere Datensätze (Zeilen) löschen möchten, die nicht direkt aufeinander folgen, markieren Sie zunächst bei gehaltener "Strg"-Taste mit Hilfe von Klicks der linken Mausetaste die jeweiligen Sätze. Der eigentliche Löschungsvorgang wird durch die Betätigung der "Entf"-Taste oder der Schaltfläche "Satz löschen" ausgelöst.

**Hinweis:** Wenn Sie einen Datensatz löschen, werden automatisch auch die dazu erfassten Unterbelege gelöscht, um Unstimmigkeiten in den Daten zu vermeiden. Löschen Sie z.B. in der KLD323 eine (Teil-)Klasse, werden automatisch die dazugehörigen Angaben zur Herkunft, Staatsangehörigkeit, Altersstruktur und Zuwanderungsgeschichte dieser (Teil-)Klasse entfernt.

# <span id="page-7-1"></span>**2.6 Inhalte einzelner Datenfelder löschen und korrigieren**

Um ein einzelnes Feld in einer Zeile zu **löschen**, markieren Sie bitte das gewünschte Feld mit einem Klick (der jeweilige Eintrag erscheint dann dunkelblau hinterlegt) und betätigen Sie dann die "Entf"- Taste. Achtung: Pflichtfelder (z.B. Semester-Nr.) dürfen nicht leer bleiben! Bei einem leeren Pflichtfeld werden Sie durch eine Fehlermeldung aufgefordert eine Eintragung vorzunehmen. In diesem Fall drücken Sie die "ESC"-Taste (Eingabelösch-Taste) und tragen Sie eine zutreffende Angabe ggf. aus der im Feld vorgegebenen Liste.

Um ein einzelnes Feld in einer Zeile zu **verändern**, markieren Sie bitte das gewünschte Feld mit einem Klick (der jeweilige Eintrag erscheint dann dunkelblau hinterlegt) und geben dann den neuen Wert ein.

Möchten Sie die Löschung oder Änderung eines Feldeintrages **rückgängig** machen, so geht dies vor dem Verlassen des betroffenen Feldes durch Drücken der "ESC"-Taste (oben links auf Ihrer Tastatur).

# <span id="page-8-0"></span>**2.7 Kommentarfenster und Kontaktperson**

In ASDPC besteht die Möglichkeit Kommentare bzw. Anmerkungen zu erfassen. Hier können Sie beispielsweise erläutern, warum Ihre Datenlieferung noch Fehler enthält. Dies kann ggf. dabei helfen telefonische Rückfragen während der Datenaufbereitung zu reduzieren bzw. ganz zu vermeiden.

Um IT.NRW die Kontaktaufnahme zu erleichtern, erfassen Sie bitte im Kommentarfenster eine Ansprechpartnerin/einen Ansprechpartner, die/der Auskünfte zu Ihrer Statistiklieferung erteilen kann.

Das Kommentarfenster kann zentral über den Datenübersichtsbildschirm oder über die einzelnen Belege erreicht werden (Ausnahme: SCD012 – hier benutzen Sie bitte weiterhin das Bemerkungsfeld).

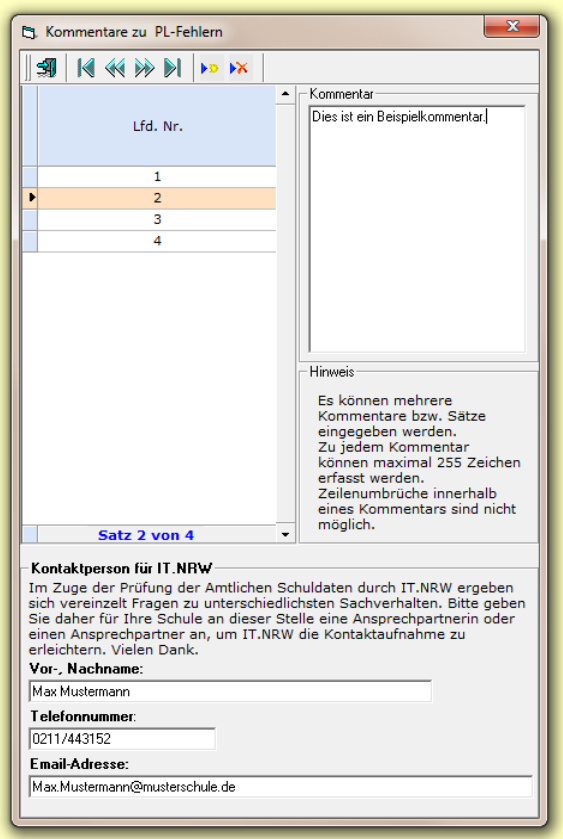

Das Kommentarfenster ist im Datenübersichtsbildschirm über Belege/Kommentarfenster aufrufbar.

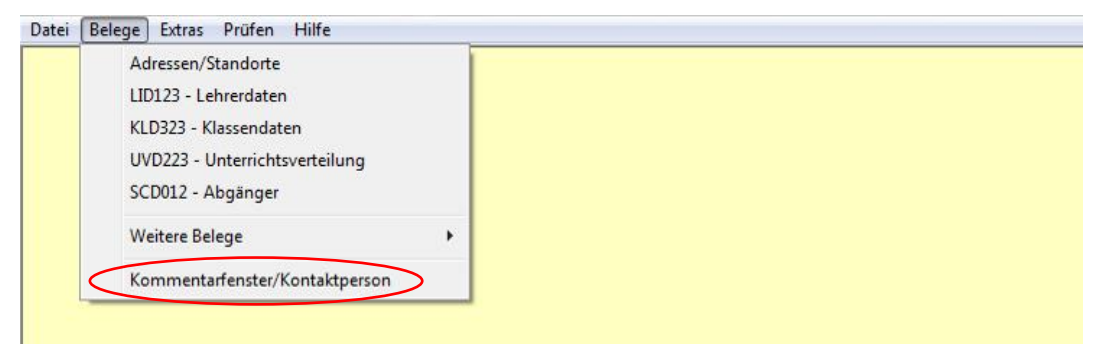

In den einzelnen Belegen kann das Kommentarfenster über den Menüpunkt Bearbeiten /Kommentarfenster geöffnet werden.

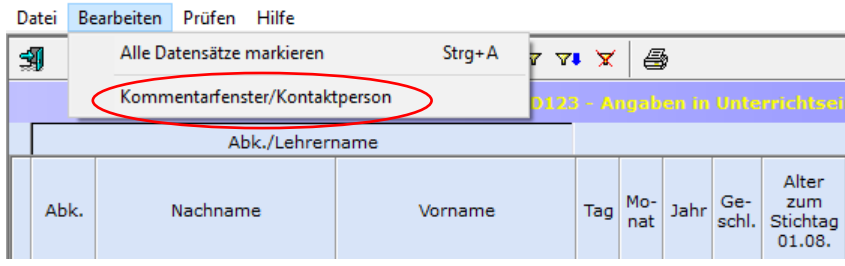

# <span id="page-9-0"></span>**3. Eintragungshinweise zu den einzelnen Belegarten (Eingabebildschirmen)**

### <span id="page-9-1"></span>**3.1 Schuldaten**

Im Bildschirm "Schuldaten" (Schuleingangsbildschirm) müssen zunächst einige Angaben auf Schulebene zu folgenden Bereichen gemacht werden:

- Internationale Kontakte
- Konfessionelle Kooperation im Religionsunterricht

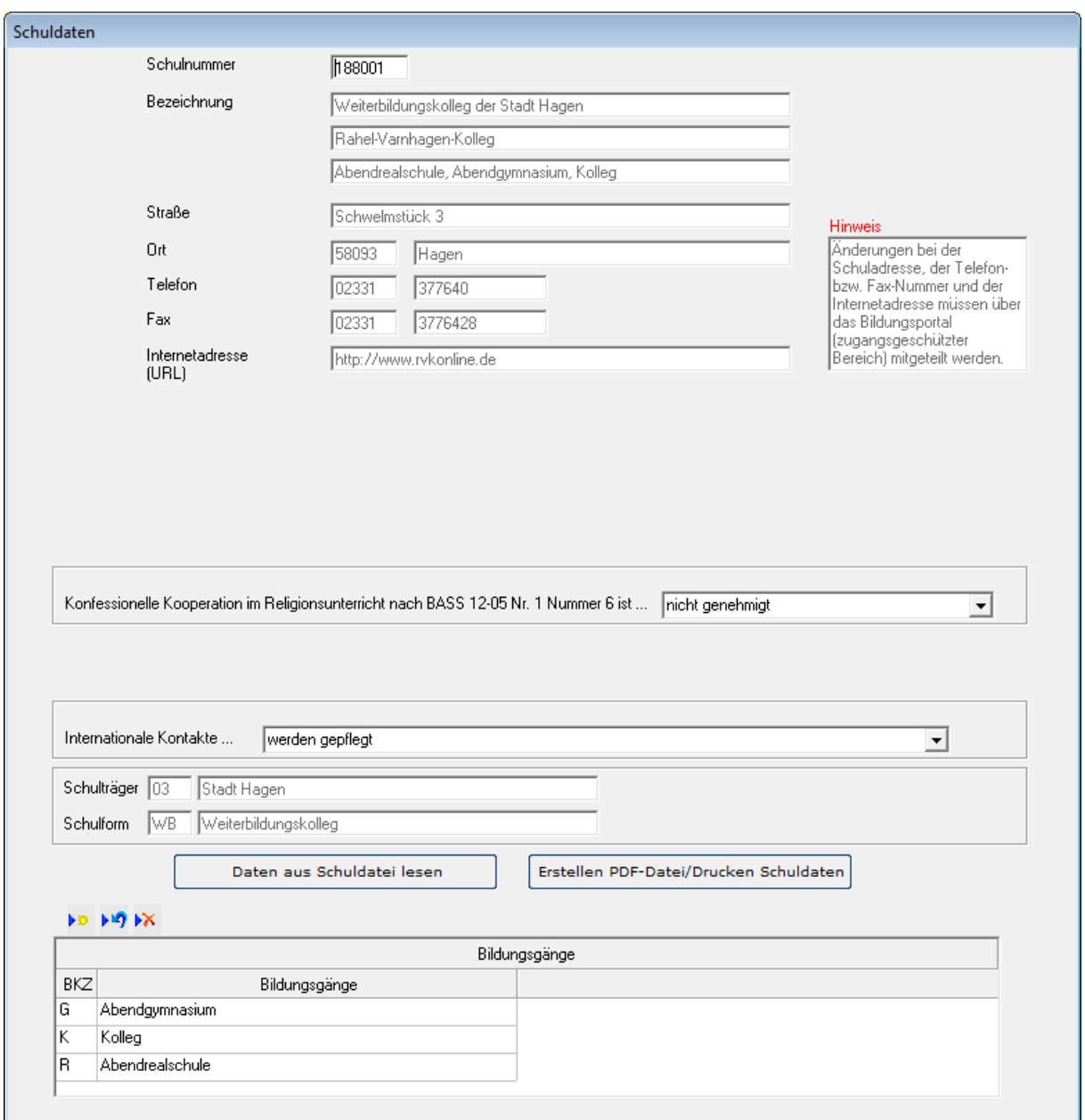

### <span id="page-10-0"></span>**3.1.1 Internationale Kontakte**

Im Rahmen der Amtlichen Schuldaten wird erhoben, ob eine Schule internationale Kontakte pflegt. Die Erhebung erfolgt über den Bildschirm "Schuldaten" (Schuleingangsbildschirm) über das Feld "Internationale Kontakte...". Zur Auswahl stehen die Einträge "werden gepflegt" und "werden nicht gepflegt".

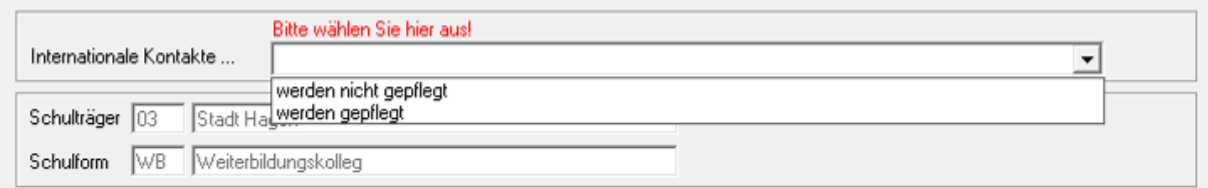

Unter "Internationale Kontakte" fallen in diesem Zusammenhang Schulpartnerschaften, virtuelle Projekte unter Nutzung digitaler Medien, Begegnungsfahrten, Hilfsprojekte /Schulpatenschaften im Ausland, Schülerbetriebspraktika im Ausland, Individuelle Auslandsaufenthalte eigener Schülerinnen und Schüler, Aufnahme ausländischer Gastschülerinnen und Gastschüler, kurze und einmalige Austauschprojekte z.B. Wettbewerbe und Erasmus+ (hier: Schulpartnerschaften).

### <span id="page-10-1"></span>**3.1.2 Konfessionelle Kooperation im Religionsunterricht**

Im Bildschirm "Schuldaten" muss angegeben werden, ob für die jeweilige Schule die konfessionelle Kooperation im Religionsunterricht nach BASS 12-05 Nr. 1, Nummer 6 von der zuständigen Schulaufsichtsbehörde genehmigt wurde.

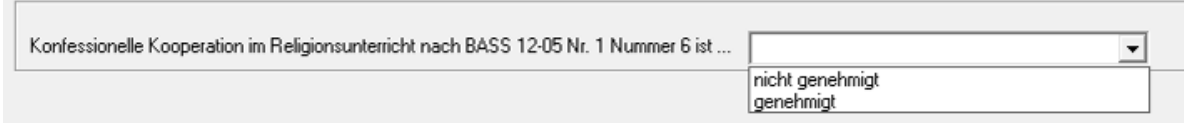

# <span id="page-11-0"></span>**3.2 Adressen Ihrer Schule**

Im Bildschirm "Adressen Ihrer Schule" werden sämtliche Adressen einer Schule erhoben. Bevor mit der eigentlichen Bearbeitung begonnen werden kann, müssen die Adress-Vorgabedaten eingelesen werden (mehr zum Import der Vorgabedaten siehe Kapitel 2.3 Verarbeitung der Vorgabedaten). Ein Datenimport aus einer Schulverwaltungssoftware ist nicht möglich. Der Beleg muss vor der Eingabe der Klassendaten (KLD323) bearbeitet werden.

Die Datensätze aus den Adress-Vorgabedaten sind grün hinterlegt. Diese Datensätze können nicht gelöscht werden. Außerdem sind bei einem Adress-Vorgabedatensatz nur die Spalten **Art der Adresse** und **Verwaltungssitz** editierbar.

Um neue Adressen oder Sachverhalte abbilden zu können, ist es möglich, weitere Datensätze anzulegen. Aufgegebene Adressen sind nicht nach zu erfassen. Neue Datensätze sind weiß hinterlegt. Bei der Erfassung neuer Adressen sind folgende Punkte zu beachten: Das **Adressmerkmal** muss eindeutig sein und darf nicht mehrmals vergeben werden. Jede einzelne Adresse ist einem **Standort** zuzuordnen. Befinden sich zwei oder mehrere Adressen auf einem zusammenhängenden Grundstück, so ist diesen Adressen dasselbe Standortkennzeichen zuzuordnen. Die Angaben zur **Postleitzahl** und zum **Ort** müssen aus der hinterlegten Auswahlliste ausgewählt werden.

**Beispiel:** Eine Schule hat vier Adressen an zwei Standorten: Die Adressen A und B gehören dem Standort 01 und die Adressen C und D dem Standort 02 an. Das Anklickfeld "Schule hat nur eine Adresse" darf in diesem Fall nicht aktiv sein. Bei den Adressen A, B und C handelt es sich um Adress-Vorgabedatensätze. Adresse D wurde neu erfasst.

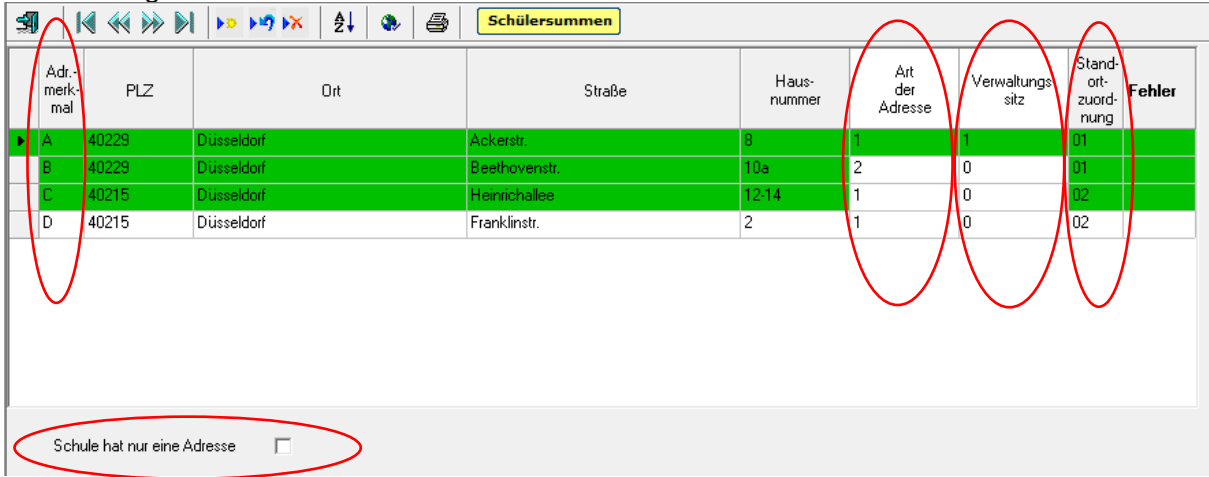

Zu jeder Adresse muss über die Spalte **Art der Adresse** die Funktion des Gebäudes angegeben werden. Falls in der KLD323 Klassen zu einer Adresse erfasst werden, ist Merkmal >1<, "Schulbetrieb im aktuellen Schuljahr", auszuwählen. Zu Adressen, die in der letzten Erhebung mit der Art der Adresse "Schulbetrieb im aktuellen Schuljahr" versehen wurden, muss auch in der aktuellen Erhebung die Art der Adresse angegeben werden.

Eine der angegebenen Adressen mit Art der Adresse >1< (Schulbetrieb im aktuellen Schuljahr) oder >3< (Verwaltungssitz ohne Schulbetrieb) muss als **Verwaltungssitz** gekennzeichnet sein. Wählen Sie hierzu im Pulldown-Menü die >1< "ja" aus, wenn es sich bei der gewählten Adresse um den Verwaltungssitz der Schule handelt.

Falls die Schule nur eine Adresse hat, muss das Anklickfeld "**Schule hat nur eine Adresse**" aktiviert werden.

# <span id="page-12-0"></span>**3.3 Eintragungshinweise zu den Lehrerdaten (Beleg LID123)**

# <span id="page-12-1"></span>**3.3.1 Allgemeine Hinweise**

In den Amtlichen Schuldaten sind alle an der Schule tätigen Lehrerinnen und Lehrer einzutragen. Im Sinne der Amtlichen Schuldaten sind das neben ausgebildeten Lehrkräften mit Lehramtsstudium z. B. auch Fachlehrer/-innen, Religionslehrer/-innen, Seiteneinsteiger/-innen, Schulverwaltungsassistenten/-innen oder Werkstattlehrer/-innen. Ebenso werden alle Lehramtsanwärter/-innen erfasst, unabhängig davon, ob sie zum Zeitpunkt der Datenerhebung bedarfsdeckenden Unterricht leisten oder nicht (Lehramtstudierende im Eignungspraktikum sind nicht aufzuführen). Auch Poolkräfte der Vertretungsreserve sind zu erfassen, wenn diese in der abgebildeten Woche an der Schule tätig sind.

Neben Lehrerinnen und Lehrern ist auch das weitere Personal an Schulen, das im Landesdienst steht, zu erfassen. Hierbei handelt es sich in der Regel um sozialpädagogische Fachkräfte, keinesfalls um Personal, das der Schulträger finanziert (z. B. Verwaltungskräfte). Das weitere Personal hat keine Unterrichtspflichtstunden, sondern eine vertraglich vereinbarte Arbeitszeit. Das in ASDPC einzutragende Pflichtstundensoll entspricht bei diesem Personenkreis der vertraglich vereinbarten Arbeitszeit. Näheres finden Sie in den Beschreibungen zum Pflichtstundensoll.

Über das gesamte Schuljahr beurlaubte Lehrkräfte sind nicht in der LID aufzuführen. Beurlaubte Lehrkräfte, die im Laufe des Schuljahres den Dienst wiederaufnehmen, sind zu erfassen und mit voller Stundenzahl unter Grund **230** (Beurlaubung, Rückkehr im Laufe des Schuljahres) der Spalte "Minderleistung" einzutragen. Diese Regelung gilt auch für Lehrkräfte in Elternzeit.

Lehrkräfte in Altersteilzeit werden nur während der Beschäftigungsphase erfasst. In der Freistellungsphase erfolgt keine Eintragung.

Lehrkräfte im Bewilligungszeitraum der Teilzeitbeschäftigung im Blockmodell (zuvor Jahresfreistellung, auch Sabbatjahr genannt) müssen stets angegeben werden, unabhängig von der Phase, in welcher sie sich befinden (siehe hierzu Kapitel [3.3.5 Teilzeit](#page-19-2)[beschäftigung im Blockmodell\)](#page-19-2).

Nicht zu erfassen sind Teilnehmerinnen und Teilnehmer des Programms "Lehrkräfte Plus".

Alle wöchentlichen Pflichtstunden einer Lehrkraft müssen in der LID (Stunden, die nicht in den Unterricht fließen) bzw. in der UVD (Stunden, die in den Unterricht fließen) verbucht sein.

# <span id="page-12-2"></span>**3.3.2 Spezielle Hinweise zu den einzelnen Datenspalten**

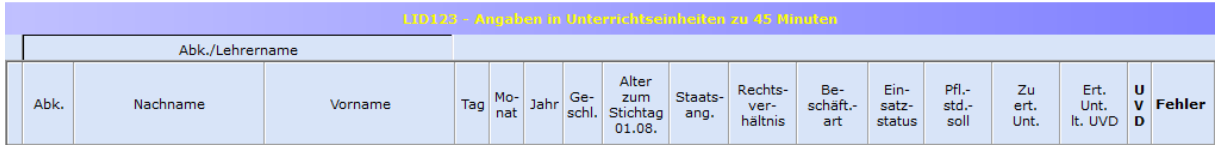

# <span id="page-12-3"></span>(1) Spalten "Nachname" und "Vorname"

Der Name ist getrennt nach Nachname und Vorname zu erfassen.

# <span id="page-13-0"></span>**(2) Spalte "Alter"**

Das Alter zum Stichtag 01.08., welches zur Prüfung der altersbedingten Angaben zur Altersermäßigung, Altersteilzeit etc. benötigt wird, berechnet sich automatisch aus den Spaltenangaben "Tag", "Monat" und "Jahr".

# <span id="page-13-1"></span>**(3) Spalte "Staatsangehörigkeit"**

Für Lehrer/-innen mit der deutschen Staatsangehörigkeit ist keine Angabe zu machen.

Für Lehrer/-innen, die neben einer ausländischen Staatsangehörigkeit auch die deutsche Staatsangehörigkeit besitzen, ist keine Angabe zu machen.

Für Lehrer/-innen mit mehreren Staatsangehörigkeiten, die keine deutsche Staatsangehörigkeit besitzen, ist in Anlehnung an Art. 5 Abs. 1 S. 1 EGBGB die effektive Staatsbürgerschaft maßgeblich. Anzugeben ist demnach diejenige Staatsangehörigkeit, mit der die Person am engsten verbunden ist. Als Indizien hierfür können Wohnsitz, Geburtsort und bisherige Lebensführung der betroffenen Lehrer/-innen herangezogen werden.

# <span id="page-13-2"></span>**(4) Spalte "Rechtsverhältnis"**

Alle relevanten Schlüssel mit den entsprechenden Klartexten stehen hier zur Auswahl.

### <span id="page-13-3"></span>**(5) Spalte "Beschäftigungsart"**

Lehrkräfte, die während eines **Urlaubs aus familiären Gründen** oder **Elternzeit** elterngeldunschädliche Teilzeitarbeit verrichten, sind mit ihrem normalen Rechtsverhältnis einzutragen. Bei der Beschäftigungsart ist hier einzutragen: "T" (Teilzeit), "NA" (nebenamtlich / nur Beamte) oder "SB" (nebenberuflich / nur Angestellte). Dies gilt auch für Lehrkräfte die sich für ElterngeldPlus entschieden haben.

Bei Lehrkräften, die sich für *Altersteilzeit* entschieden haben, ist zu beachten:

- Hauptamtliche Lehrkräfte, die sich als **Vollzeitbeschäftigte** für Altersteilzeit nach Vollendung des 60. Lebensjahres entschieden haben (Optionsmodell), verzichten nach Vollendung des 55. Lebensjahres auf die zustehende Altersermäßigung. Während der Verzichtsphase bis zum Beginn der Altersteilzeit ist als Beschäftigungsart der Schlüssel **"VA"** einzutragen.
- Hauptamtliche Lehrkräfte, die sich als **Teilzeitbeschäftigte** für Altersteilzeit nach Vollendung des 60. Lebensjahres entschieden haben (Optionsmodell), verzichten nach Vollendung des 55. Lebensjahres auf die zustehende Altersermäßigung. Während der Verzichtsphase bis zum Beginn der Altersteilzeit ist als Beschäftigungsart der Schlüssel "TA" einzutragen.
- Für Lehrkräfte im Tarifbeschäftigungsverhältnis (hauptberufliche Lehrkräfte), die Altersteilzeit in Anspruch nehmen, besteht der Anspruch auf Altersermäßigung aus Gründen des Tarifvertragsrechts in dem nach dem Runderlass vom 3.11.1998 (BASS 21-05 Nr.15) maßgeblichen Umfang fort.
- Lehrkräfte, die sich in der **Beschäftigungsphase** der Altersteilzeit befinden, erhalten die Beschäftigungsart "AT". Dies gilt sowohl beim Teilzeitmodell als auch beim Blockmodell.
- Lehrkräfte, die sich in der **Freistellungsphase** der Altersteilzeit (Blockmodell) befinden, werden nicht mehr erfasst.

Lehrkräfte im Bewilligungszeitraum der Teilzeitbeschäftigung im Blockmodell (zuvor Jahresfreistellung, auch Sabbatjahr genannt) müssen mit der Beschäftigungsart "TS" eingetragen werden (siehe hierzu Kapitel [3.3.5 Teilzeitbeschäftigung im Blockmodell\)](#page-19-2).

### <span id="page-14-0"></span>**(6) Spalte "Einsatzstatus"**

Ist eine Lehrkraft *nur an einer Schule tätig*, bleibt das Feld frei.

Ist eine Lehrkraft *an mehr als einer Schule tätig*, gilt:

- Bei der Stammschule wird der Schlüssel "A" eingetragen. Erfolgt die Tätigkeit an mehreren Schulen nicht im Wege der Abordnung, sondern hat die Lehrkraft mehrere "Verträge" (= aufgeteilte Beschäftigungen, kann bei angestellten Lehrkräften der Fall sein), ist im Sinne der ASD die Schule Stammschule, an der die Lehrkraft mit der höchsten Stundenzahl beschäftigt ist. Als Pflichtstundensoll wird die Stundenzahl eingetragen, mit der die Lehrkraft an der Stammschule tätig ist.
- **Bei den Schulen, die nicht Stammschule sind, wird der Schlüssel "B" eingetragen.** Pflichtstundensoll ist die Stundenzahl an dieser Schule.

Die aufgeteilten Stunden einer Lehrkraft müssen in der Summe das regelmäßige Pflichtstundensoll der Lehrkraft ergeben. Insbesondere hinsichtlich der Aufteilung des Pflichtstundensolls und des Einsatzstatus ist eine Verständigung zwischen den Schulen notwendig.

Auswertungen der Amtlichen Schuldaten haben verdeutlicht, dass es hier in den vergangenen Jahren zu zahlreichen Fehleintragungen gekommen ist. Es wird darauf hingewiesen, dass die Zahl der nordrhein-westfälischen Lehrkräfte erst dann zuverlässig bestimmt werden kann, wenn belastbare Angaben zum Einsatzstatus vorliegen. Die Schulleitungen werden daher gebeten, sich in solchen Fällen untereinander abzustimmen. In Zweifelsfällen steht Ihnen der fachliche Support von IT.NRW gerne zur Verfügung. Die Telefonnummern finden Sie im Anschreiben zur Erhebung der Amtlichen Schuldaten.

#### <span id="page-14-1"></span>**(7) Spalte "Pflichtstundensoll"**

Die regelmäßige Zahl der wöchentlichen Pflichtstunden der Lehrerinnen und Lehrer ist in § 2 Abs. 1 der VO zu § 93 Abs. 2 SchulG festgelegt. In Einzelfällen z. B. bei Werkstattlehrern/-innen können sich die Pflichtstunden auch aus anderen Vorschriften ergeben. Unter Berücksichtigung einer evtl. Teilzeitbeschäftigung ergibt sich die individuelle Pflichtstundenzahl der einzelnen Lehrerin/des einzelnen Lehrers. Diese wöchentliche Pflichtstundenzahl ist in der LID unter "Pflichtstundensoll" einzutragen.

Pflichtstundensoll in besonderen Fällen:

**Personal, das nicht für eine Unterrichtserteilung beschäftigt ist**

Neben Lehrerinnen und Lehrern ist auch das *weitere Personal* an Schulen zu erfassen, das im **Landesdienst** steht. Hierbei handelt es sich in der Regel um sozialpädagogische Fachkräfte (z.B. Sozialarbeiter/-innen, Erzieher/-innen) und Schulverwaltungsassistenten/-innen, keinesfalls um Personal, das der Schulträger finanziert (z. B. Verwaltungskräfte). Das weitere Personal hat keine Unterrichtspflichtstunden, sondern eine vertraglich vereinbarte Arbeitszeit. Die Arbeitszeit beträgt bei Vollzeitbeschäftigten zwischen 40 und 41 Stunden in der Woche. Das in ASDPC einzutragende Pflichtstundensoll entspricht bei diesem Personenkreis der vertraglich vereinbarten Arbeitszeit.

Das weitere Personal erteilt in der Regel keinen Unterricht und ist mit dem entsprechenden Grund und der vollen Stundenzahl im Bereich "Nichtunterrichtliche Tätigkeiten" zu ermäßigen (z.B. mit Grund 930 "Einsatz als sozialpädagogische Fachkraft" oder 935 "Schulverwaltungsassistenz"). Erbringt dieser Personenkreis Leistungen, die üblicherweise von Lehrkräften erbracht werden (z. B. spezielle Unterrichtsveranstaltungen oder Betreuungsangebote), so sind diese Tätigkeiten entsprechend ihrem Umfang in der UVD zu berücksichtigen.

**Schulverwaltungsassistenten/-innen** sind mit dem Lehramt-Schlüssel "**70**" (= Schulverwaltungsassistent/-in) sowie dem Aus-/Fortbildungsfach "**OA**" (= **o**hne **A**ngabe) in der LID aufzuführen und mit voller Stundenzahl mit Grund **935** (= "Schulverwaltungsassistenz") zu erfassen.

**Hinweis bei Verwendung des Minutenmodells**: Beim Wechsel vom Stunden- ins Minutenmodell wird durch ASDPC 1 Stunde in 45 Unterrichtsminuten umgerechnet. Dies gilt auch für das weitere Personal mit vertraglich vereinbarter Arbeitszeit (z.B. 41 Zeitstunden = 2.460 / 60 x 45 = 1.845 Unterrichtsminuten). Die Tätigkeiten des weiteren Personals müssen durch die Anwenderin/den Anwender deshalb in Unterrichtsminuten, nicht in tatsächlichen Minuten, erfasst werden.

### **An mehreren Schulen tätige Lehrkraft**

Ist eine Lehrkraft an mehr als einer Schule tätig, ist das Pflichtstundensoll zwischen den Schulen entsprechend dem jeweiligen Beschäftigungsumfang aufzuteilen. Bitte beachten Sie hierzu auch die Hinweise zur Spalte Einsatzstatus.

### **Stundenbruchteiliges Pflichtstundensoll (z. B. 25,5 Stunden, 27,5 Stunden)**

Nach § 2 Abs. 1 der VO zu § 93 Abs. 2 SchulG ist die Zahl der wöchentlichen Pflichtstunden bei Stundenbruchteilen innerhalb eines Zeitraums von drei Schuljahren jeweils für drei Schulhalbjahre auf die volle Stundenzahl aufzurunden und für drei Schulhalbjahre auf die volle Stundenzahl abzurunden.

Im Feld Pflichtstundensoll ist nach wie vor die anteilige Pflichtstundenzahl einzutragen. Eine Aufrundung ist in Spalte "Mehrleistung" mit Schlüssel 150 und eine Abrundung in Spalte "Minderleistung" mit Schlüssel 350 einzutragen.

# **Teilzeitbeschäftigung im Blockmodell (§ 65 LBG)**

Für Lehrkräfte im Bewilligungszeitraum der Teilzeitbeschäftigung im Blockmodell (zuvor Jahresfreistellung, auch Sabbatjahr genannt) muss in jeder Phase das gleiche Pflichtstundensoll erfasst werden. Das Pflichtstundensoll entspricht dem Soll einer/eines Vollzeitbeschäftigten modifiziert um die Teilzeitquote (siehe hierzu Kapitel [3.3.5 Teilzeitbeschäftigung im Blockmodell\)](#page-19-2).

#### **Lehramtsanwärter/-innen**

Es sind *alle* Lehramtsanwärter/-innen in die LID einzutragen, auch wenn sie zum Erhebungsstichtag keinen bedarfsdeckenden Unterricht erteilen. Der bedarfsdeckende Unterricht beträgt bei der Ausbildung in Vollzeit während des ersten und des letzten Vierteljahres (Einstellungstermine 01.05. und 01.11., Schlusstermine 31.10. bzw. 30.04.) **0** Stunden und während der zwei vollständigen Ausbildungshalbjahre jeweils **9** Stunden. Als Pflichtstundensoll wird die Stundenzahl eingetragen, die zum Stichtag der Statistikerstellung gilt. Dies sind **0** oder **9** Stunden bei einer Ausbildung in Vollzeit. Bei einer Ausbildung in Teilzeit sind als Pflichtstundensoll 0 oder 6 Stunden einzutragen.

Lehramtsstudierende im Eignungspraktikum sind nicht aufzuführen. Der auf das **Eignungspraktikum** entfallende Stundenanteil ist als Ermäßigungstatbestand bei der betreuenden Lehrkraft einzutragen (Grund 625 "Fachleitung am Zentrum für schulpraktische Lehrerausbildung (Eignungs- und Orientierungspraktikum)").

#### **Teilzeitbeschäftigung während Elternzeit**

Als Pflichtstundensoll ist der reduzierte Stundenumfang einzutragen.

# <span id="page-16-0"></span>(8) Spalten "Lehramt", "Fachrichtung" und "Aus-/Fortbildungsfach"

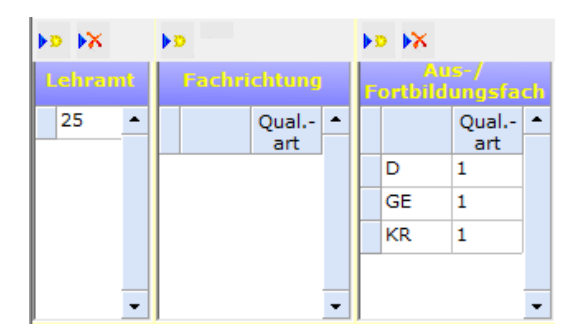

### **Lehramt:**

Diese Spalte muss für jede Lehrerin / jeden Lehrer ausgefüllt werden. Hat eine Lehrkraft mehrere Lehrämter erworben, sollen diese alle in der LID123 eingetragen werden.

#### **Fachrichtung:**

Bei Lehrerinnen und Lehrern mit Lehramt für Sonderpädagogik (Schlüssel '08' bis '12', '14', '31') muss die Fachrichtung eingegeben werden.

### **Aus-/Fortbildungsfach:**

Diese Spalte muss für jede Lehrerin / jeden Lehrer ausgefüllt werden. Hat eine Lehrerin / ein Lehrer mehrere Aus-/Fortbildungsfächer erworben, sollen diese alle in der LID123 eingetragen werden.

**Hinweis:** Die Lehrerlaubnis für das Schulfach "Islamischer Religionsunterricht" ist – unabhängig vom Lehramt – als "Aus-/Fortbildungsfach" mit dem **Schlüssel "IL**" einzutragen.

#### **Art der Qualifikation:**

Bei der Fachrichtung und dem Aus-/Fortbildungsfach ist zwingend die Art des Qualifikationserwerbs anzugeben.

- **1** = erworben durch LABG/OVP bzw. Laufbahnverordnung
- **2** = Unterrichtserlaubnis (z. B. Zertifikatskurs)
- **3** = mehrjähriger Unterricht ohne Lehramtsprüfung oder Unterrichtserlaubnis
- **9** = sonstige

# <span id="page-16-1"></span>(9) Spalten "Nichtunterrichtliche Tätigkeiten", "Mehrleistung" und "Minderleistung"

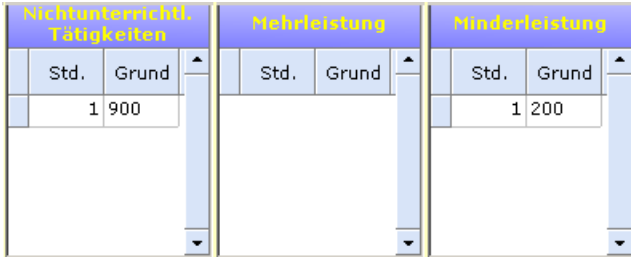

Die Struktur der Anrechnungsstunden wird jährlich den aktuellen Rahmenbedingungen und den Haushaltsvorgaben angepasst. Neben der Anpassung an die heutigen Gegebenheiten wird ständig versucht, die Gründe so zu beschreiben, dass sie für die Bearbeitung der ASD-Statistik möglichst klar nachvollziehbar ist. Dies gelingt wegen der Komplexität des Systems sicher nur bedingt.

Es gibt eine Vielzahl von Gründen, warum letztlich nicht alle Pflichtstunden einer Lehrkraft für die Unterrichtserteilung zur Verfügung stehen. Regelmäßiges Pflichtstundensoll einer Lehrkraft plus/minus persönliche Gründe plus/minus schulorganisatorische Gründe minus nichtunterrichtlicher Tätigkeiten führt im Ergebnis zu der Stundenzahl, die zum Statistikstichtag für eine Unterrichtserteilung tatsächlich zur Verfügung steht. Diese Gründe sind im Einzelnen wie folgt definiert:

### **1. Persönliche Gründe**

Persönliche Gründe, die zu einer abweichenden Unterrichtsleistung führen, sind individuelle dienst- oder arbeitsrechtliche Vereinbarungen, sowie Pflichtstundenermäßigungen aus persönlichen Gründen.

### **2. Schulorganisatorische Gründe**

Schulorganisatorische Gründe (z. B. Epochenunterricht, Pflichtstunden-Bandbreite) sind Gründe, die unter Berücksichtigung der zeitlichen Inanspruchnahme von Lehrerwochenstunden zum Statistikstichtag zu einer abweichenden Unterrichtsleistung führen.

### **3. Nichtunterrichtliche Tätigkeiten**

Nichtunterrichtliche Tätigkeiten sind Tätigkeiten, die zu einer Reduzierung der Stunden für eine Unterrichtsleistung führen (i. d. R. Anrechnungsstunden).

Die vielen Gründe für nichtunterrichtliche Tätigkeiten sind nach haushaltsrechtlichen Gesichtspunkten gruppiert.

### **Im Grundbedarf (kein gesonderter Ausgleichsbedarf)**

Für bestimmte nichtunterrichtliche Tätigkeiten (z. B. Schulleitungsaufgaben, Wahrnehmung besonderer schulischer Aufgaben) sind Pauschalsätze, die auf Basis von Landesdurchschnittswerten bestimmt wurden, in den Grundstellenrelationen enthalten. Abweichungen von den Normwerten führen nicht zu einem gesonderten Ausgleichsbedarf. Die nichtunterrichtlichen Tätigkeiten, die keine Auswirkung auf den Bedarf einer Schule haben, weil sie bereits in der Grundstellenberechnung berücksichtigt sind, sind hierunter einzuordnen.

#### **Ausgleichsbedarf (nur mit Anerkennung durch die Schulaufsicht)**

Zum Ausgleich von einer Vielzahl von nichtunterrichtlichen Tätigkeiten stellt der Haushalt Stellen zur Verfügung. Lehrkräfte, die nichtunterrichtliche Aufgaben wahrnehmen, werden von einem Teil ihrer Unterrichtsverpflichtung entbunden. Diese Stunden sind bei der entlasteten Lehrkraft und mit dem entsprechenden Grund einzutragen.

# **Wechselnde Ausgleichs- und Mehrbedarfe**

Grundsätzlich gelten auch hier die vorgenannten Erläuterungen zum Ausgleichsbedarf.

#### **Finanziert aus Zeitbudget bzw. aus Rundungsgewinnen**

Hier verhält es sich wie beim vorgenannten Punkt. Auch hier werden Lehrkräfte mit Anerkennung durch die Schulaufsicht für bestimmte nichtunterrichtliche Tätigkeiten freigestellt. Eine Kompensation erfolgt jedoch aus Zeitbudget bzw. aus Rundungsgewinnen.

Es ist zu beachten, dass hier nur Anrechnungsstunden einzutragen sind. Werden aus Zeitbudget oder aus Rundungsgewinnen Unterrichtsangebote finanziert, sind sie in der UVD zu erfassen.

### **Seiteneinstieg**

Es sind alle **Seiteneinsteiger/innen** in die LID einzutragen. Dabei ist als Ermäßigungstatbestand die "berufsbegleitende Ausbildung für Universitätsabsolventen/-innen OBAS" mit Grund 310, die "berufsbegleitende Ausbildung für Fachhochschulabsolventen/innen" mit Grund 315 und die *"*Pädagogische Einführung" mit Grund 320 zu kennzeichnen. In der Regel betragen die Entlastungsstunden bei Grund 310 durchschnittlich 6 Anrechnungsstunden, bei Grund 315 bis zu 13 Anrechnungsstunden und bei Grund 320 5 Anrechnungsstunden.

Für die Ausbildungsarbeit erhalten die Schulen für jede Lehrkraft in Ausbildung (mit dem Ermäßigungsgrund 310 "Seiteneinstieg: Entlastung für berufsbegleitende Ausbildung für Universitätsabsolventen/innen OBAS") insgesamt zwei Entlastungsstunden mit dem Grund 330. Für jede Lehrkraft in Ausbildung (mit dem Ermäßigungsgrund 320 "Seiteneinstieg: Entlastung für Pädagogische Einführung") erhalten die Schulen eine Entlastungsstunde mit dem Grund 340.

### **Sonstiges**

Sammelbecken für nichtunterrichtliche Tätigkeiten, die systematisch nicht in eine der vorgenannten Gruppen fallen.

Um Ihnen die Eintragung zu erleichtern, sind die Schulaufsichtsbehörden gebeten worden, in ihren Genehmigungsbescheiden die entsprechende ASD-Verschlüsselungsnummer anzugeben. In Zweifelsfällen setzen Sie sich bitte mit der zuständigen Stelle in Verbindung.

**Bitte beachten Sie auch die Hinweise im überarbeiteten Schlüsselverzeichnis zu den Ermäßigungen von Personen, die keinen Unterricht erteilen.**

# **Wie werden diese Stunden nun in ASDPC eingetragen?**

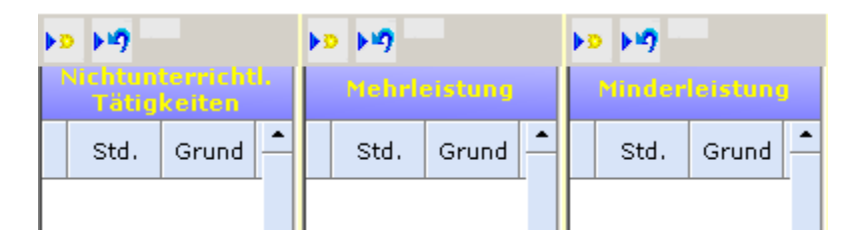

In ASDPC gibt es nach wie vor drei Spalten zur Eintragung der Stunden, die nicht in den Unterricht fließen. Nichtunterrichtliche Tätigkeiten werden in der Spalte "Nichtunterrichtliche Tätigkeiten" eingetragen. Die Gründe, die eine Erhöhung der regelmäßigen Pflichtstundenzahl zur Folge haben, werden in der Spalte "Mehrleistung" erfasst. Die Gründe, die eine Verminderung der regelmäßigen Pflichtstundenzahl zur Folge haben, werden in der Spalte "Minderleistung" eingetragen.

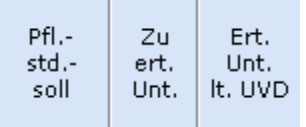

Die berechnete Stundenzahl der Spalte "Zu erteilender Unterricht" ergibt sich aus der Spalte "Pflichtstundensoll" zuzüglich Spalte "Mehrleistung" abzüglich Spalte "Minderleistung" abzüglich Spalte "Nichtunterrichtliche Tätigkeiten". Die Spalte "Zu erteilender Unterricht" weist somit die Stundenzahl aus, die für eine Unterrichtsleistung tatsächlich zur Verfügung steht und in der UVD als Unterricht erfasst sein muss. Nur wenn die Stundenangabe in der Spalte "Zu erteilender Unterricht" mit der rechts nebenstehenden Spalte "Erteilter Unterricht laut UVD" übereinstimmt, sind alle wöchentlichen Pflichtstunden einer Lehrkraft in ASDPC verbucht.

# <span id="page-19-0"></span>**3.3.3 Eintragungshinweise zu Lehrkräften im Bereich des Religionsunterrichtes**

Lehrkräfte dürfen grundsätzlich nur den Religionsunterricht erteilen, für den sie sowohl das entsprechende Aus-/Fortbildungsfach (Lehrbefähigung) bzw. die entsprechende Unterrichtserlaubnis als auch die kirchliche Bevollmächtigung haben. Bei einer Konversion bleibt die bisherige Lehrbefähigung zwar gültig, darf aber nicht mehr ausgeübt werden. Vor diesem Hintergrund wird darauf hingewiesen, dass für Lehrkräfte grundsätzlich nur ein durch LABG/OVP bzw. Laufbahnverordnung oder Unterrichtserlaubnis erworbenes konfessionelles Aus- und Fortbildungsfach erfasst werden soll. In der UVD darf Religionsunterricht nur in Verbindung mit Lehrkräften eingetragen werden, die in der LID das entsprechende Aus-/Fortbildungsfach aufweisen. Zukünftig wird in ASDPC bei Fehleintragungen auf diese Sachverhalte hingewiesen.

Auswertungen der Amtlichen Schuldaten haben gezeigt, dass bei konfessionellem Unterricht oft Lehrkräfte eingetragen sind, bei denen kein entsprechendes konfessionelles Aus- /Fortbildungsfach vorhanden ist. Bitte beachten Sie, dass im Beleg für die Lehrerdaten nicht nur die durch LABG, OVP bzw. Laufbahnverordnungen erworbenen Aus-/Fortbildungsfächer einzutragen sind, sondern auch solche, die durch Unterrichtserlaubnis (z.B. Zertifikatskurs), mehrjährige Unterrichtspraxis oder sonstige Qualifikation erworben wurden (mit den entsprechenden Qualifikationsarten).

# <span id="page-19-1"></span>**3.3.4 Eintragungshinweise zu Lehrkräften mit Gestellungsvertrag**

Nur Lehrkräfte, bei denen ein Gestellungsvertrag zwischen dem Land NRW bzw. dem Schulträger und dem Arbeitgeber der Lehrkraft vorliegt, sind mit der Beschäftigungsart G zu kennzeichnen. In der Regel handelt es sich hierbei um Religionslehrer/-innen im Dienst der evangelischen oder katholischen Kirche, **nicht jedoch um Ersatzkräfte für Lehrerinnen und Lehrer in Elternzeit**.

# <span id="page-19-2"></span>**3.3.5 Teilzeitbeschäftigung im Blockmodell (§ 65 LBG)**

Die Teilzeitbeschäftigung im Blockmodell nach § 65 LBG (zuvor Jahresfreistellung, auch Sabbatjahr genannt) ist eine besondere, zeitlich befristete Form der Teilzeitbeschäftigung (siehe auch BASS 12-05 Nr. 13). Für den gesamten Bewilligungszeitraum gilt eine einheitliche Teilzeitquote (und damit eine einheitliche anteilige Besoldung). Die Arbeitszeit ist jedoch ungleichmäßig verteilt. Die folgenden Ausführungen gelten sowohl für die "voraussetzungslose Teilzeitbeschäftigung im Blockmodell" als auch für die "Teilzeitbeschäftigung aus familiären Gründen im Blockmodell".

Lehrkräfte im Bewilligungszeitraum der Teilzeitbeschäftigung im Blockmodell müssen mit der Beschäftigungsart **TS** eingetragen werden.

Das Pflichtstundensoll ist in jeder Phase der Teilzeitbeschäftigung im Blockmodell gleich. Es entspricht dem Soll einer/eines Vollzeitbeschäftigten modifiziert um die Teilzeitquote. Die tatsächliche Arbeitszeit liegt in der "Ansparphase" bzw. "Phase mit erhöhter Arbeitszeit" über dem Pflichtstundensoll. In der "Ermäßigungs-" bzw. "Freistellungsphase" liegt die tatsächliche Arbeitszeit unter dem Pflichtstundensoll.

Deshalb muss in der "Ansparphase" bzw. "Phase mit erhöhter Arbeitszeit" die Differenz aus tatsächlicher Arbeitszeit und Pflichtstundensoll als "Mehrleistung" über den Grund **100** ausgewiesen werden, Für die "Ermäßigungs-" bzw. "Freistellungsphase" ist die Differenz aus Pflichtstundensoll und tatsächlicher Arbeitszeit als "Minderleistung" über den Grund **290** anzugeben.

**Beispiel 1:** Im Falle einer Vollbeschäftigung beträgt das Pflichtstundensoll von Herrn Mustermann 22 Stunden. Herr Mustermann wählt einen Bewilligungszeitraum von vier Jahren und eine Teilzeitquote von 75%. Er entscheidet sich die ersten drei Schuljahre 100% zu arbeiten (Ansparphase) und ein Schuljahr nicht zu arbeiten (Freistellungsphase). Sein Pflichtstundensoll beträgt in jeder Phase 16,5 Stunden (22h \* 75% = 16,5h).

*Ansparphase:* Die tatsächliche Arbeitszeit in der dreijährigen Ansparphase beträgt 22 Stunden (22h \* 100%). Die Differenz aus tatsächlicher Arbeitszeit und Pflichtstundensoll beträgt 5,5 Stunden (22h – 16,5h). Diese 5,5 Stunden stellen eine Mehrleistung dar und sind über den Grund 100 zu erfassen.

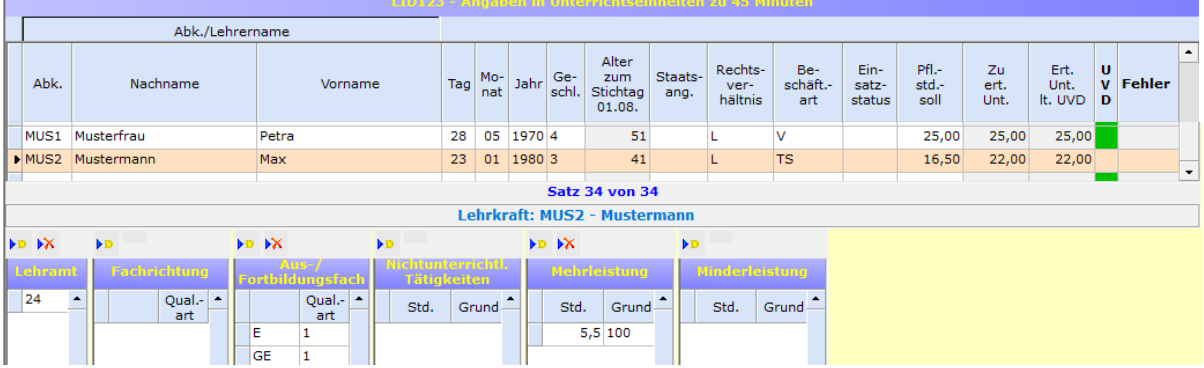

*Freistellungsphase:* In der einjährigen Freistellungsphase arbeitet Herr Mustermann nicht (22h \* 0%). Die Differenz aus Pflichtstundensoll und tatsächlicher Arbeitszeit beträgt 16,5 Stunden (16,5h – 0h). Diese 16,5 Stunden stellen eine Minderleistung dar und sind über den Grund 290 zu

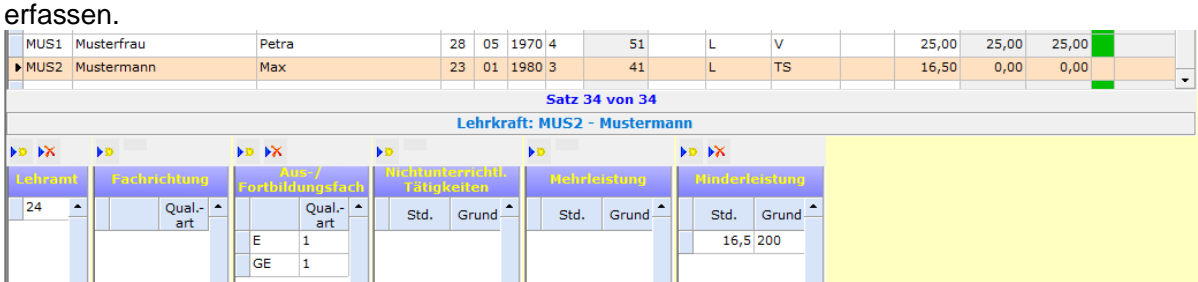

**Beispiel 2:** Im Falle einer Vollbeschäftigung beträgt das Pflichtstundensoll von Herrn Mustermann 25 Stunden. Herr Mustermann wählt die Teilzeitbeschäftigung aus familiären Gründen im Blockmodell mit einem Bewilligungszeitraum von zwei Jahren und einer Teilzeitquote von 50%. Er entscheidet sich das erste Jahr 40% der regulären Arbeitszeit zu arbeiten (Ermäßigungsphase) und im darauffolgenden Schuljahr 60% zu arbeiten (Phase mit erhöhter Arbeitszeit). Sein Pflichtstundensoll beträgt in jeder Phase 12,5 Stunden (25h \* 50% = 12,5h).

*Ermäßigungsphase:* Die tatsächliche Arbeitszeit in der einjährigen Ermäßigungsphase beträgt 10 Stunden (25 \* 40% = 10h). Die Differenz aus Pflichtstundensoll und tatsächlicher Arbeitszeit beträgt 2,5 Stunden (12,5h – 10h). Diese 2,5 Stunden stellen eine Minderleistung dar und sind über den Grund 290 zu erfassen.

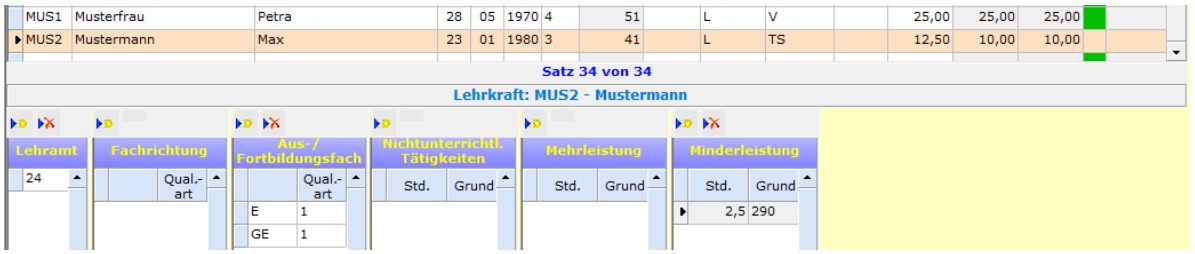

*Phase mit erhöhter Arbeitszeit:* Die tatsächliche Arbeitszeit in der einjährigen Phase mit erhöhter Arbeitszeit beträgt 15 Stunden (25h \* 60% = 15h). Die Differenz aus tatsächlicher Arbeitszeit und Pflichtstundensoll beträgt 2,5 Stunden (15h – 12,5h). Diese 2,5 Stunden stellen eine Mehrleistung dar und sind über den Grund 100 zu erfassen.

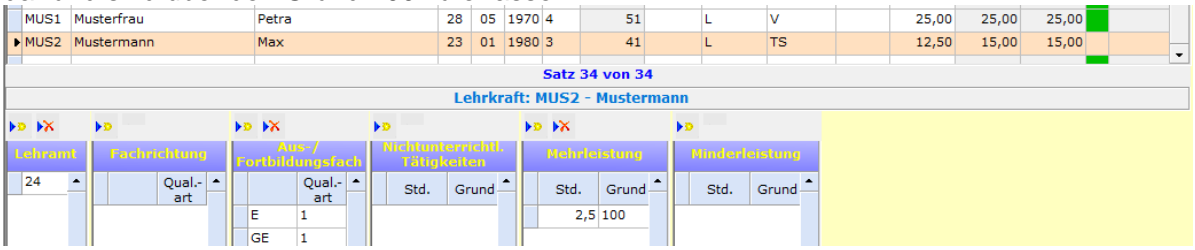

**Teilzeitbeschäftigung im Blockmodell und Einsatz an mehreren Schulen:** Wenn eine Lehrkraft während einer Teilzeitbeschäftigung im Blockmodell an mehreren Schulen tätig ist, muss die Stammschule für das Pflichtstundensoll den durchschnittlichen Teilzeitumfang um die an anderen Schulen geleisteten Stunden reduzieren. An den anderen Schulen sind als Pflichtstundensoll die tatsächlich dort geleisteten Stunden zu erfassen.

# <span id="page-21-0"></span>**3.3.6 Einsehen der Lehreridentnummern aus den Lehrervorgabedaten**

Die Lehreridentnummer, der an Ihrer Schule eingesetzten Lehrkräfte, wird mit der Erhebung 2021/22 nicht weiter im Rahmen der Amtlichen Schuldaten erhoben. Da die Lehreridentnummer jedoch für andere Prozesse benötigt wird, ist sie weiterhin ein Bestandteil der Lehrervorgabedaten.

Die Lehreridentnummern, der in den Lehrervorgabedaten aufgeführten Lehrkräfte, können eingesehen werden, ohne die Lehrervorgabedaten in den Beleg "LID123 – Lehrerdaten" einlesen zu müssen. Hierzu muss im Beleg "LID123 – Lehrerdaten" die Schaltfläche "Identnummer aus Vorgabedaten anzeigen" betätigt werden. Im nächsten Schritt muss die Vorgabedatendatei ausgewählt werden.

Nach dem Einlesen öffnet sich der Übersichtsbildschirm "Identnummer aus Vorgabedaten". Die Lehreridentnummer findet sich in der letzten Spalte des Bildschirms.

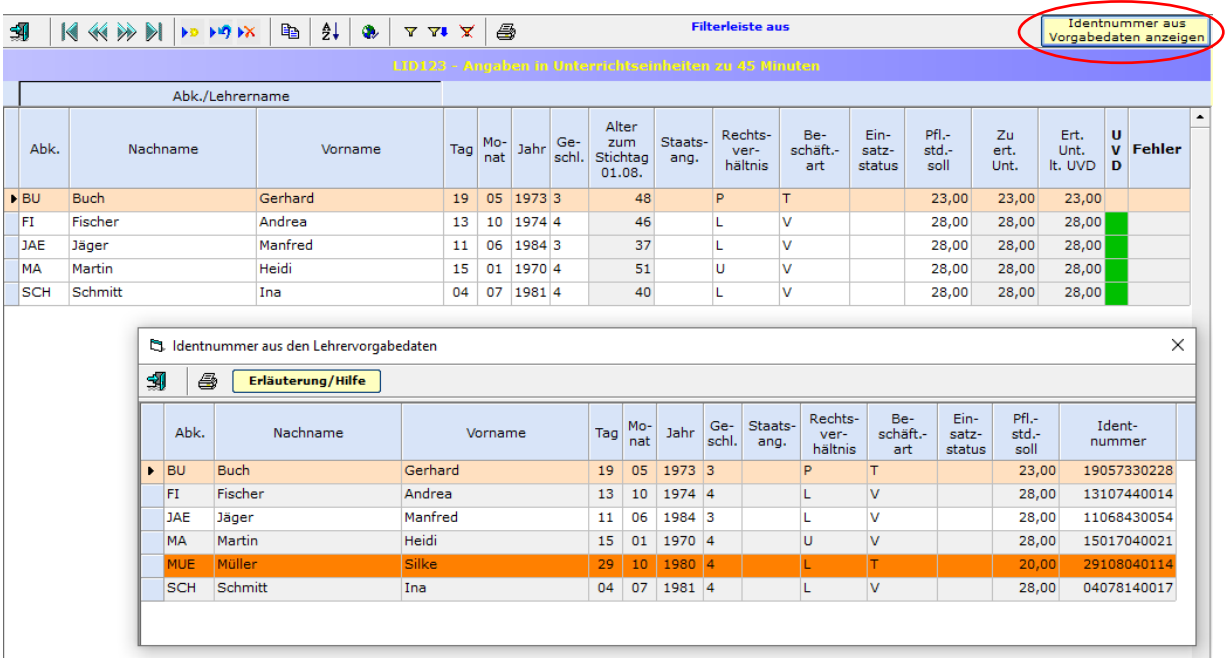

ASDPC gleicht die Datenbestände des Belegs "LID123 – Lehrerdaten" mit dem Bestand der Übersicht "Identnummern aus Vorgabedaten" ab. Für den Abgleich werden die Spalten "Nachname", "Vorname", "Tag", "Monat", "Jahr" und "Geschlecht" herangezogen. Ist ein Lehrerdatensatz in der Übersicht orange hinterlegt, dann findet sich die aufgeführte Lehrkraft nicht im Datenbestand des Belegs "LID123 - Lehrerdaten".

### <span id="page-22-0"></span>**3.3.7 Berücksichtigung der Auswirkungen der COVID-19-Pandemie bei den Lehrerdaten**

Neben den Stammdaten aller Lehrkräfte wird im Rahmen der Lehrerdaten (LID123) im Zusammenspiel mit der Unterrichtsverteilung (UVD223) das geplante Unterrichtsgeschehen einer Kalenderwoche erhoben (siehe auch Kapitel [1.4 Auf welchen Zeitraum](#page-3-1)  [bezieht sich die Erhebung?\)](#page-3-1).

Da die anhaltende COVID-19-Pandemie sich auch weiterhin auf den Schulbetrieb auswirken kann, sind vor diesem Hintergrund absehbare Anpassungen am Lehrkräfteeinsatz in den Lehrerdaten zu berücksichtigen. Hierfür werden folgende zusätzliche Mehr- oder Minderleistungstatbestände eingeführt:

- Minderleistung **Unterschreitung der Pflichtstundenzahl wegen COVID-19** (Grund 365): Für eingeplante teilweise Freistellungen von Lehrkräften aufgrund der COVID-19- Pandemie, soll die Minderleistung "Unterschreitung der Pflichtstundenzahl wegen COVID-19" genutzt werden. Diese Minderleistung ist zu verwenden, wenn eine Lehrkraft aufgrund eines erhöhten Risikos für einen schweren COVID-19-Verlauf von der Verpflichtung zur Erteilung von Präsenzunterricht befreit ist und nicht im gleichen zeitlichen Umfang mit Lernen auf Distanz oder anderen, ggf. nichtunterrichtlichen, Tätigkeiten befasst ist. Grund 365 ist **nicht** zu verwenden, wenn eine Erkrankung vorliegt.
- Mehrleistung **Überschreitung der Pflichtstundenzahl wegen COVID-19** (Grund 165): Der Mehrleistungstatbestand "Überschreitung der Pflichtstundenzahl wegen COVID-19" ist einzutragen, wenn für Lehrkräfte infolge der COVID-19-Pandemie Mehrarbeit eingeplant wird. Grund 165 ist bspw. dann einzutragen, wenn eine Lehrkraft Mehrarbeit leistet, um den Präsenzunterricht einer freigestellten Kollegin/eines freigestellten Kollegen zu übernehmen.

Zu den möglichen Auswirkungen auf die Unterrichtsverteilung siehe Kapitel [3.5.5](#page-32-0)  [Berücksichtigung der Auswirkungen der COVID-19-Pandemie auf die Unterrichts](#page-32-0)[verteilung.](#page-32-0)

# <span id="page-23-0"></span>**3.4 Eintragungshinweise zur KLD323**

# <span id="page-23-1"></span>**3.4.1 Zuordnung der Adressmerkmale**

Alle (Teil-)Semester müssen den im Bildschirm "Adressen Ihrer Schule" erfassten Adressen der Schule zugeordnet werden. In der KLD ist für jede **Adresse** mit Schulbetrieb die Erfassung mindestens **eines Semesters** erforderlich. Jedem **Standort** mit mindestens einer Adresse mit Schulbetrieb müssen mindestens **zwei Semester** zugeordnet sein. In der Auswahlliste werden die Adressmerkmale angezeigt, die im Bildschirm "Adressen Ihrer Schule" als Adresse mit Schulbetrieb gekennzeichnet wurden. Über eine passende Teilsemesterbildung kann angegeben werden, dass die Studierenden eines Semesters über mehrere Adressen bzw. Standorte verteilt sind (siehe hierzu auch Kapitel 3.3.2).

**Beispiel:**. In der KLD muss jeder Adresse mit Schulbetrieb mindestens ein Semester zugeordnet werden. D.h. alle Adressmerkmale der Adressen mit Schulbetrieb müssen in der KLD vorkommen. In der Auswahlliste erscheinen nur die Adressmerkmale A, C und D, da zu Adressmerkmal B im Bildschirm "Adressen Ihrer Schule" über die Spalte "Art der Adresse" "kurzfristig kein Schulbetrieb" (Ausprägung 2) vermerkt ist. Jedem Standort mit Schulbetrieb sind mindestens zwei Semester zugeordnet.

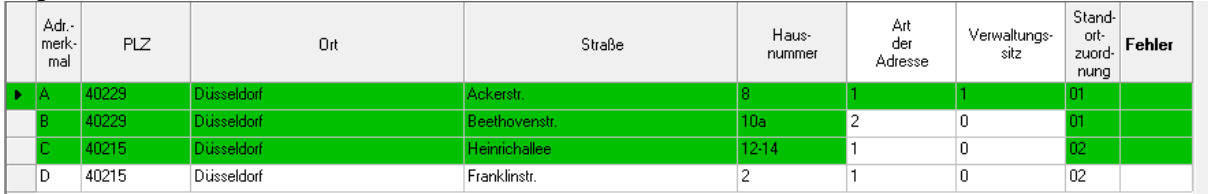

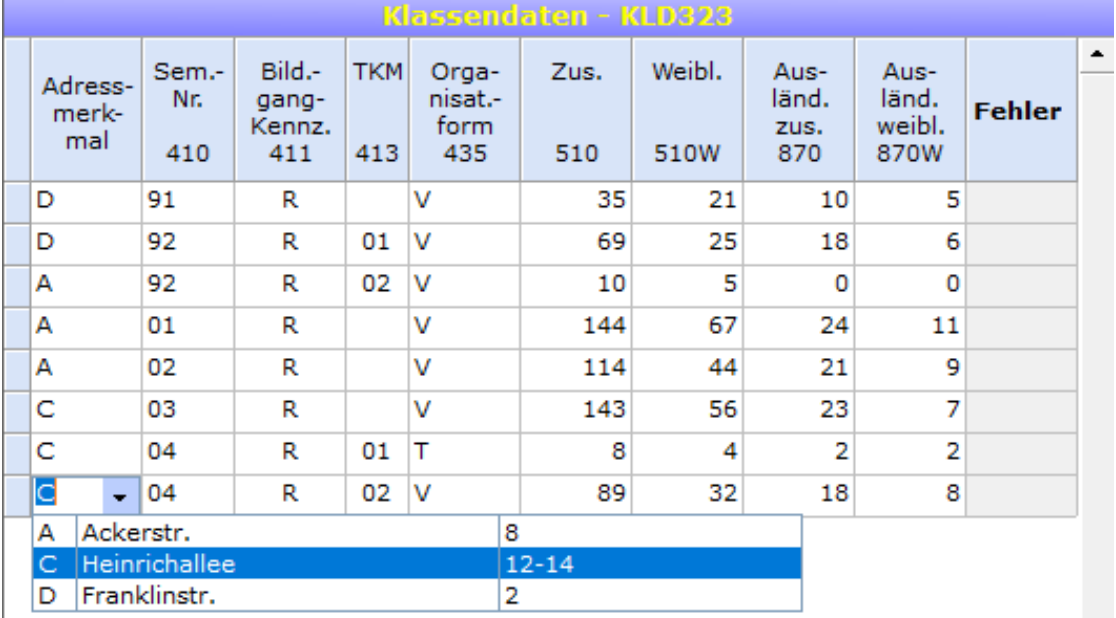

In der KLD werden zwei Funktionen angeboten, mit deren Hilfe den (Teil-)Semestern ein beliebiges Adressmerkmal aus dem Beleg "Adressen Ihrer Schule" zugewiesen werden kann. Die Funktionen finden sich unter dem Menü-Punkt "Bearbeiten". Über die Funktion "Adressmerkmal vergeben (gesamte KLD)" wird allen (Teil-)Semestern ein bestimmtes Adressmerkmal zugewiesen. Mit Hilfe der Funktion "Adressmerkmal vergeben (markierte Klassen)" kann nach entsprechender Auswahl mehreren (Teil-)Semester ein Adressmerkmal zugewiesen werden. Im jeweils darauffolgenden Fenster kann das gewünschte Adressmerkmal eingegeben werden:

Datei Bearbeiten Prüfen Summen Hilfe Alle Datensätze markieren  $Strg + A$ Ś. Adressmerkmal vergeben (nur gesamte KLD) Adressmerkmal vergeben (markierte Klassen) Adr me Kommentarfenster  $\mathbf{r}$ 

Zur Kontrolle der eingegebenen Adressmerkmale wurde der vorhandene Studierenden-Summenbildschirm erweitert. Für jedes Adressmerkmal mit Schulbetrieb wird eine Studierendensummenzeile mit Kontrollfeld angelegt, die durch die Anwenderin/den Anwender gefüllt werden muss. Zur Erleichterung werden auch Adressen ohne Schulbetrieb angezeigt.

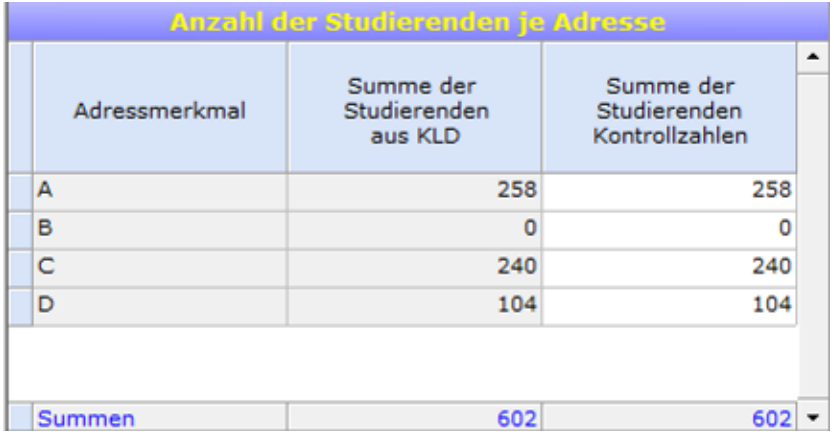

# <span id="page-24-0"></span>**3.4.2 Grundlegende Herangehensweise beim Erfassen eines Semesters**

Bei der Erfassung eines Semesters muss darauf geachtet werden, dass bei vielen Feldern eine Eingabe getätigt werden muss. Zu den "Pflichtfeldern" gehören die Felder

- Adressmerkmal (siehe hierzu den vorherigen Abschnitt)
- Semesternummer (Spalte 410)
- Bildungsgangkennzeichen (Spalte 411)
- Hörerstatus (Organisationsform, Spalte 435)
- Studierende zusammen (Spalte 510)
- Studierende weiblich (falls vorhanden, Spalte 510W)
- Studierende Ausländer zusammen (falls vorhanden, Spalte 870)
- Studierende Ausländer weiblich (falls vorhanden, Spalte 870W)

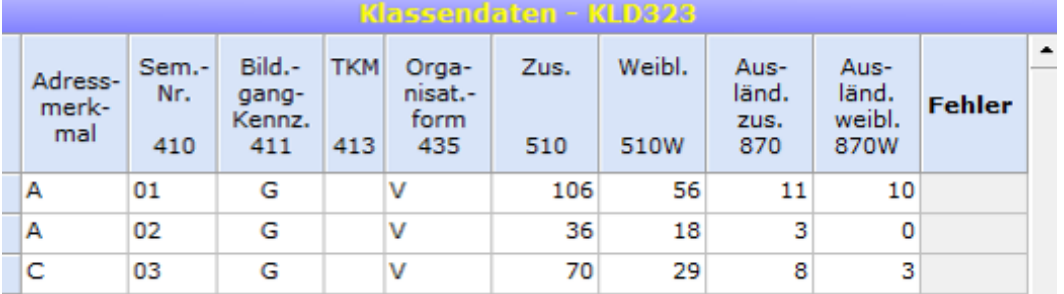

Die Spalte "Teilklassenmerkmal" darf nur im Fall eines Mischsemsters befüllt werden. Mischsemester dürften nur gebildet werden, falls die Studiernenden innerhalb eines Semesters einen unterschiedlichen Hörerstatus aufweisen oder an verschiedenen Adressen untergebracht sind. Siehe hierzu die Erläuterungen im nächsten Abschnitt.

### <span id="page-25-0"></span>**3.4.3 Mischsemester, Bildung von Teilsemestern**

Als **Mischsemester** dürfen nur Studierende derselben Schulform und desselben Semesters, aber mit **unterschiedlichem Hörerstatus** (Organisationsform, Sp. 435) oder **Adresskennzeichen** eingetragen werden.

Für jedes **Teilsemester** innerhalb eines Semesters muss ein eigener Datensatz (= Datenzeile) gebildet werden. Hierzu wird nach Eingabe des ersten Teilsemesters **01** (in Spalte 413 "TKM") in der nächsten Zeile **dieselbe Semesternummer** (in Spalte 410) und **dasselbe Bildungsgangkennzeichen** (in Spalte 411) wiederholt. Zur Bildung einer weiteren Teilklasse muss in der Spalte 413, TKM' die Zahl 02 eingetragen werden (siehe nachstehendes Beispiel).

**Beispiel:** Im vorliegenden Beispiel wurde für das Semester 03 zwei Teilsemester aufgrund eines unterschiedlichen Hörerstatus erfasst. Die Studierenden des Semesters 04 werden auf zwei Anschriften aufgeteilt.

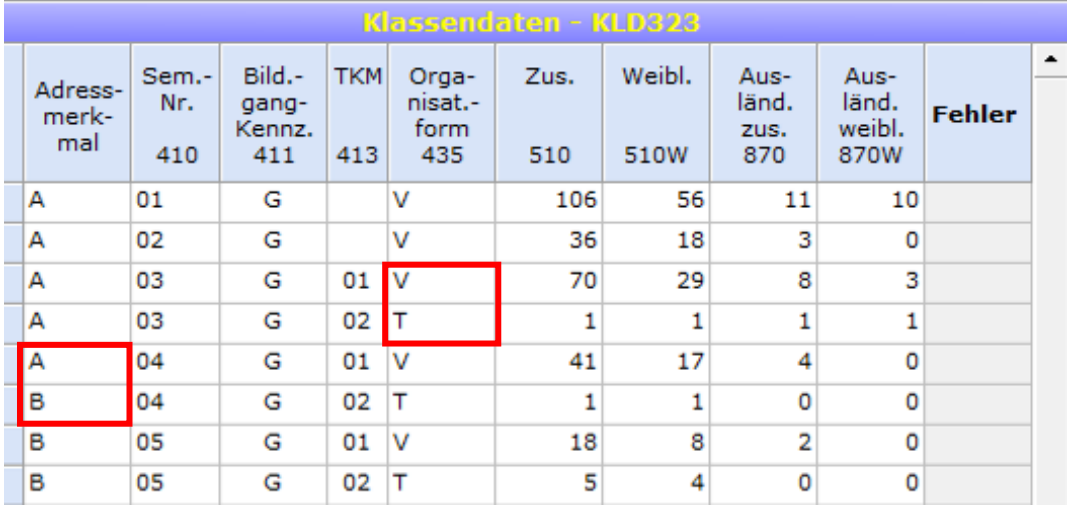

**Hinweis:** Bei Eingabe einer abweichenden Semesternummer (Spalte 410) wird vom Programm ein neues Semester unterstellt.

### <span id="page-26-0"></span>**3.4.4 Ausländische Studierende**

Zu jedem (Teil-)Semester in der KLD muss die Anzahl der Studierenden erfasst werden, die keine deutsche Staatsangehörigkeit besitzen. Diese Studierenden werden im Rahmen der Amtlichen Schuldaten als "Ausländer" oder "Ausländische Studierende" bezeichnet.

Studierende, die neben einer ausländischen Staatsangehörigkeit auch die deutsche Staatsangehörigkeit besitzen, werden nicht als Ausländer-/innen gezählt.

Für jedes (Teil-)Semester muss in der Spalte 870 die Anzahl der "Ausländer" erfasst werden. In Spalte 870W erfolgt die Angabe der "weiblichen Ausländer".

Jedes (Teil-)Semester hat den untergeordneten Beleg "Ausländische Studierende". Hier müssen die Staatsangehörigkeiten der "Ausländer" erfasst werden. Zu jeder Nationalität erfolgt noch die Angabe der Schülerzahl, getrennt nach insgesamt und weiblich. Die Summe der hier erfassten "Ausländer" muss mit der Anzahl der in der KLD angegebenen "Ausländer" übereinstimmen.

Für Schüler/-innen mit mehreren Staatsangehörigkeiten, die keine deutsche Staatsangehörigkeit besitzen, ist in Anlehnung an Art. 5 Abs. 1 S. 1 EGBGB die effektive Staatsbürgerschaft maßgeblich. Anzugeben ist demnach diejenige Staatsangehörigkeit, mit der die Person am engsten verbunden ist. Als Indizien hierfür können Wohnsitz, Geburtsort und bisherige Lebensführung der betroffenen Schüler/-innen herangezogen werden.

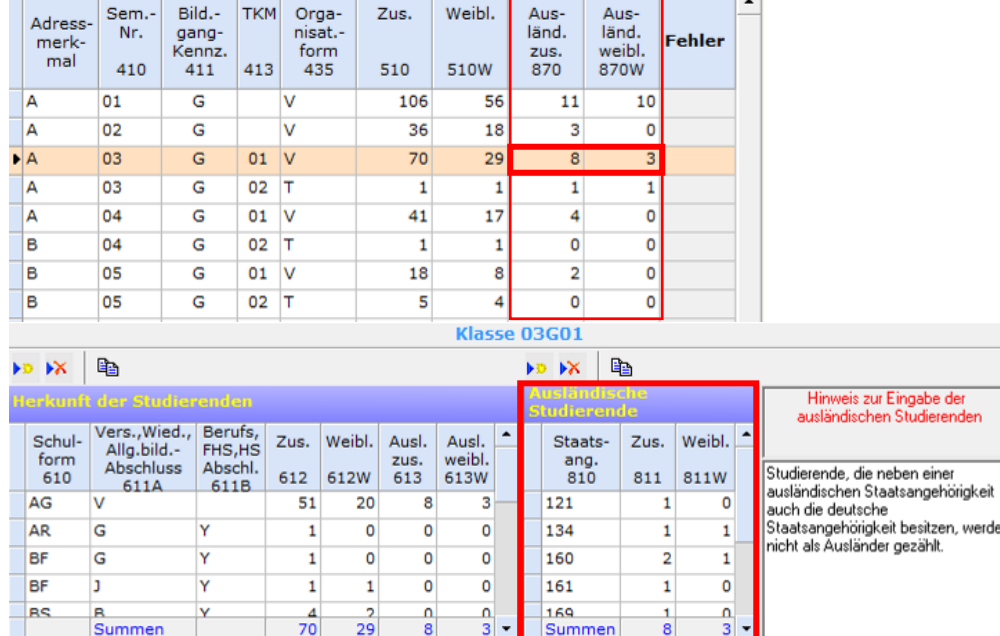

**Beispiel:** Eintragung der ausländischen Studierenden im Semster 03

Klassendaten - KLD323

# <span id="page-27-0"></span>**3.4.5 Herkunft der Studierenden**

Neben den Angaben zum Semester wird über den KLD-Unterbeleg "Herkunft der Studierenden" die (schulische) Herkunft der Studierenden erhoben.

Bei der **Herkunftsschulform** (**Spalte 610**) ist die am Ende des letzten Schuljahres besuchte Schulform einzutragen. Wurde im Vorjahr keine Schule besucht, so ist einer der Schlüssel 'XS' (Sonstige Schule bzw. keine Schule), 'XB' (Berufstätigkeit) 'WZ' (Wehr-, Zivil-/Bundesfreiwilligendienst), 'HU' (Hochschule, Universität), 'SP' (Ausgesiedelte) oder 'AS' (Ausländische Schüler/-innen, die zugezogen sind) zu verwenden.

Hinweis: Bei schulischer Herkunft aus einer Schule mit mehreren Bildungsgängen/ zweigen ist in Spalte 610 die Leitschulform (Schulform der Herkunftsschule) einzutragen. Der im letzten Schuljahr besuchte Bildungsgang ist nicht gefragt.

Bei Studierenden, die den Bildungsgang erstmals besuchen, ist bei der **Herkunftsart in der Spalte 611A** der **höchste allgemeinbildende Schulabschluss** einzutragen, unabhängig davon, wann dieser erworben wurde. Ergänzend dazu ist in **Spalte 611B** auszuwählen, ob bereits eine **abgeschlossene Berufsausbildung** (abgeschlossene Berufsausbildung nach BBiG/HwO, Berufsabschluss nach Landesrecht oder ein Fachhochschuloder Hochschulabschluss) vorliegt.

Für Studierende, die bereits am Ende des vergangenen Semesters den Bildungsgang besucht haben, ist bei der **Herkunftsart in der Spalte 611A** anzugeben, ob sie sich nun in einem höheren Semester befinden ('V') oder nicht ('W'). In diesen Fällen bleibt die Spalte 611B leer.

Ausschlaggebend ist stets die individuelle Situation am Ende des vorausgegangenen Semesters. Eine Aufnahme während des letzten Semesters ist nicht abzubilden.

#### **Bitte beachten Sie bereits bei der Aufnahme der Studierenden an Ihrer Schule die entsprechenden Daten abzufragen und vorzuhalten.**

**Beispiel:** Zwei Studierende aus dem Bildungsgang "Abendgymnasium" **wiederholen** das 1. Semester am Weiterbildungskolleg (Spalte 610 = AG und Spalte 611A = W). Alle anderen (im Bildschirm ersichtlichen) Studierenden **besuchen erstmals** das 1. Semester am Weiterbildungskolleg: Acht Studierende waren **im letzten Schuljahr** berufstätig (Spalte 610 = XB) und verfügten über einen Hauptschulabschluss nach Klasse 10 (Spalte 611A = D) als **höchsten allgemeinbildenden Abschluss** sowie eine abgeschlossene Berufsausbildung (Spalte 611B = Y). Bei einem Studierenden handelt es sich um zugezogenen Ausländer (Spalte 610 = AS und Spalte 611A =  $X$ "Sonstige Qualifikation"). Fünf Studierende haben im Vorjahr Wehr- oder Bundesfreiwilligendienst (Spalte 610 = WZ) geleistet und weisen als höchsten Abschluss die Fachhochschulreife mit Versetzungsvermerk (Spalte 611A = G) auf.

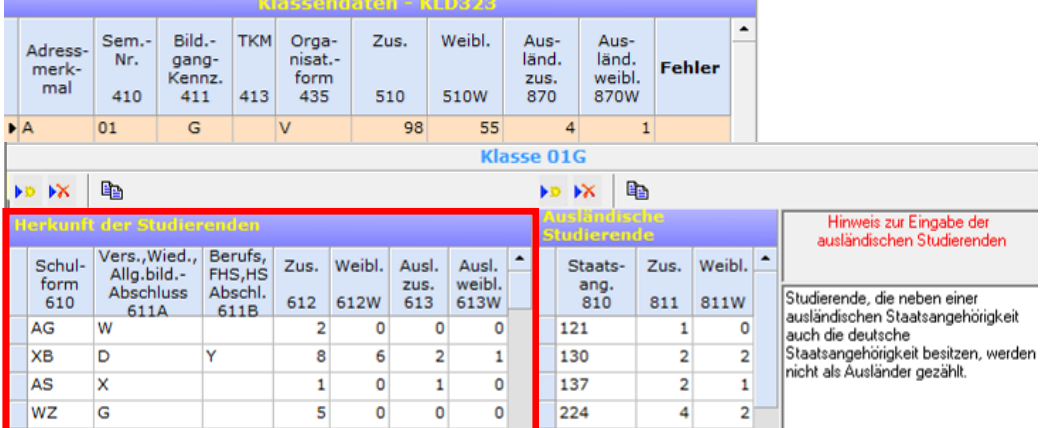

# <span id="page-28-0"></span>**3.4.6 Bestätigung der Angaben über den Summenbildschirm**

Nach der Erfassung aller Semester müssen die gemachten Angaben über den Summenbildschirm bestätigt werden. Hierfür muss die Maske "Gesamtzahlen der Studierenden" über die Schaltfläche "Studier.-Summen" aufgerufen werden.

Im oberen Teil der Maske müssen die Angaben zu den Studierenden insgesamt, den Vollbelegern, den Teilbelegern und Ausländern durch die Angabe der jeweiligen Summe, getrennt nach zusammen und weiblich, bestätigt werden. Zusätzlich muss in der Spalte 99 die Anzahl der beurlaubten Studierenden eingetragen werden.

Im mittleren Teil muss die Anzahl der Studierenden mit dem Geschlecht "divers" und mit dem Geschlecht "ohne Angabe (im Geburtenregister)" erfasst werden. Die Zeile "Anzahl laut Datenimport" weist nur Angaben auf, wenn zuvor eine SIM.TXT eingelesen worden ist. Wenn keine SIM.TXT eingelesen worden ist, bleibt die Zeile leer.

Im unteren Teil (Anzahl der Studierenden je Adresse) muss die Anzahl der Studierenden je Adresse durch die Angabe der jeweiligen Summe bestätigt werden.

**Beispiel:** Bestätigung der Angaben durch die Erfassung der entsprechenden Summenwerte.<br>Datei Bearbeiten Prüfen Summen Hilfe

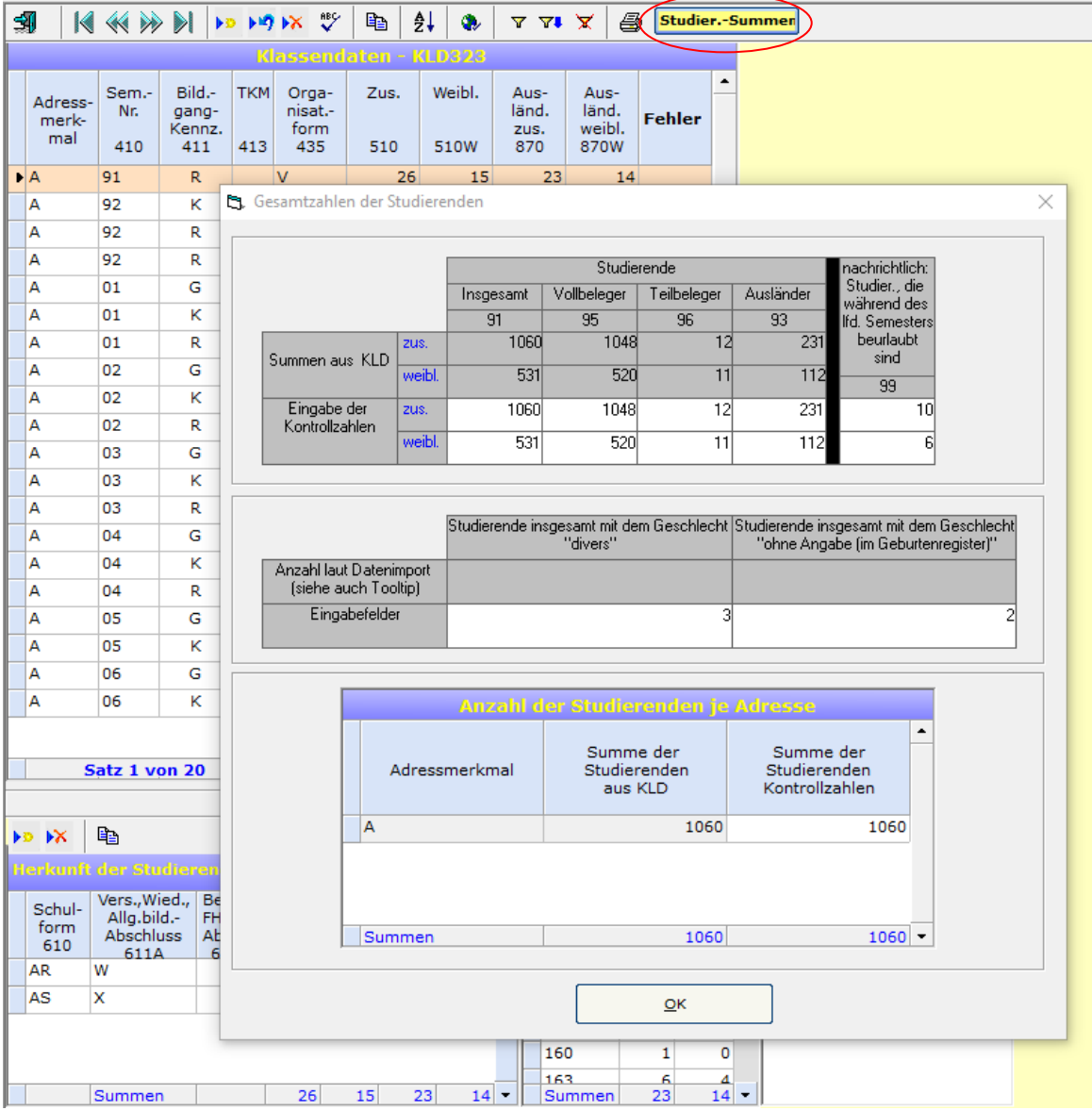

# <span id="page-29-0"></span>**3.5 Eintragungshinweise zu den Unterrichtsverteilungsdaten (Beleg UVD223)**

### <span id="page-29-1"></span>**3.5.1 Standardstundenmodell versus Minutenmodell**

Durch die Aufhebung der Bindung der Schulstunde an 45 Minuten (Standard-Stunden-Modell) im Rahmen des Schulversuchs "Selbstständige Schule" wurde es nötig, den Schulen die Option einzuräumen, ihre Unterrichtseinheiten und dementsprechend auch alle Zeitangaben in LID123 generell in Minuten (sog. Minuten-Modell) darzustellen. Das **Umschalten** vom **Stunden-** auf das **Minuten-Modell** (und umgekehrt) erfolgt in der Menüleiste des Eingangsbildschirms unter Punkt "Optionen" durch Anklicken der Schaltfläche "Unterrichtseinheiten in Minuten". Achtung, Sie sollten nur nach reiflicher *Überlegung eine Umschaltung vornehmen!*

### <span id="page-29-2"></span>**3.5.2 Unterricht in Kursen ohne Besonderheiten**

Eine Gruppe Studierender eines bestimmten Semesters der eigenen Schule und einer bestimmten Art der Gruppe nehmen am Unterricht eines Lehrers teil.

**Beispiel:** Herr Brandenburger (BB) erteilt einigen Studierenden des Vorkurses im 2. Semester des Bildungsgangs "Abendgymnasium" 4 Stunden Unterricht im Fach Deutsch.

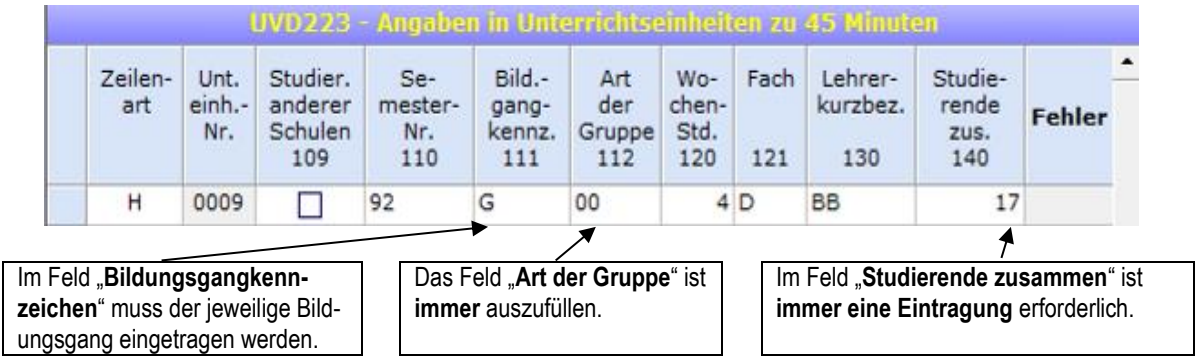

# <span id="page-29-3"></span>**3.5.3 Schüler-Folgezeilen bzw. Teamteaching-Folgezeilen**

Schüler-Folgezeilen (Zeilenart = **F**) bzw. Teamteaching-Folgezeilen (Zeilenart = **T**) werden direkt unter der dazugehörigen Hauptzeile (Zeilenart = **H**) im UVD-Eingabebildschirm eingetragen. Die Eingabe ist auf zweierlei Weise möglich:

- (1) durch Eintrag von **"F"** bzw. **"T"** in das Eingabefeld **"Zeilenart"** der auf eine ausgefüllte UVD-Zeile folgenden Leerzeile oder
- (2) über den Menu-Punkt "Folgezeilen".

Schüler-Folgezeilen bzw. Teamteaching-Folgezeilen haben dieselbe Unterrichtseinheiten-Nummer wie die jeweilige Hauptzeile.

**Anmerkung zu Schülerfolgezeilen:** Für jede am betreffenden Unterricht teilnehmende Teilgruppe von Studierenden, die sich in der Schlüsselkombination von Semester-Nummer, Bildungsgangkennzeichen und Art der Gruppe unterscheidet, ist ggf. eine Schüler-Folgezeile anzulegen. Zu weiteren Einzelheiten siehe die **ASDPC-Hilfe** und die folgenden Erläuterungen.

# <span id="page-29-4"></span>**(1) Unterricht mit Studierenden aus unterschiedlichen Semestern**

Am Unterricht einer Lehrkraft nehmen Studierende aus unterschiedlichen Semestern des gleichen Bildungsganges teil. Um dies entsprechend zu kennzeichnen muss eine Schüler-Folgezeile (Zeilenart = **F**) angelegt werden.

Die Eintragungen in der Spalte Semester-Nr. (Spalte 110) müssen bei Studierenden aus unterschiedlichen Semestern unterschiedlich sein.

**Beispiel:** Zur Abdeckung von Defiziten im Fach Mathematik belegen 12 Studierende aus dem ersten und 3 Studierende aus dem zweiten Semester des Bildungsgangs Abendrealschule einen Stützkurs beim Lehrer Bober (BO).

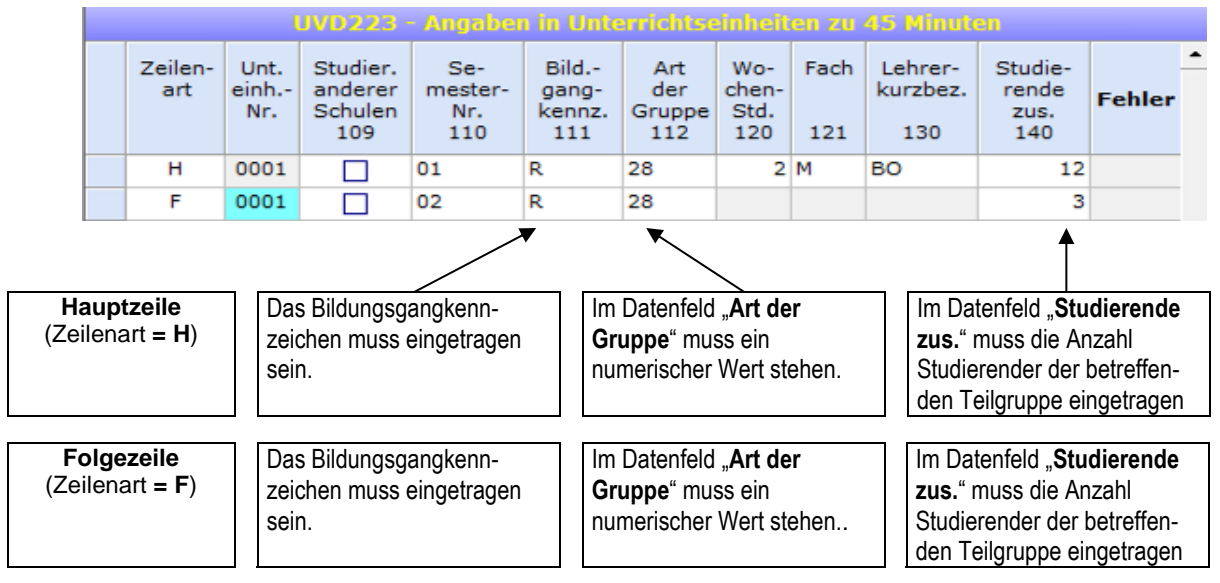

# <span id="page-30-0"></span>**(2) Teamteaching**

Unter Teamteaching wird im Folgenden der Unterricht von *mehreren* Lehrkräften in *derselben* Unterrichtseinheit verstanden. In einer Unterrichtseinheit können die beteiligten Lehrkräfte **parallel** und/oder **nacheinander** unterrichten. Jeder beteiligten Lehrperson werden die im Teamteaching jeweils erteilten eigenen Unterrichtsstunden auf das zu erteilende Pflichtstundensoll angerechnet.

Für jede weitere am Teamteaching beteiligte Lehrkraft ist neben der ersten (im Folgenden *Kursleiter* genannt) bei der betreffenden Unterrichtseinheit eine sog. "Teamteaching-Folgezeile" mit dem Schlüssel "T" in der Spalte "Zeilenart" anzulegen. In einer "Teamteaching-Folgezeile" müssen die Lehrerkurzbezeichnung und die erteilten Unterrichtsstunden der jeweiligen Lehrkraft angegeben werden. Die Kursleiterin/der Kursleiter wird in der Hauptzeile (Zeilenart = **H**) mit den eigenen Unterrichtsstunden angegeben.

**Beispiel 1:** Der Lehrer Hohmann (HO; Kursleiter) erteilt 28 Studierenden des Bildungsgangs "Kolleg" (5. Semester der Qualifikationsphase) sechs Stunden Biologie (Molekular-Biologie mit praktischen Übungen). Dabei wird er zweistündig gleichzeitig von der Chemielehrerin Gilbert (GI) unterstützt.

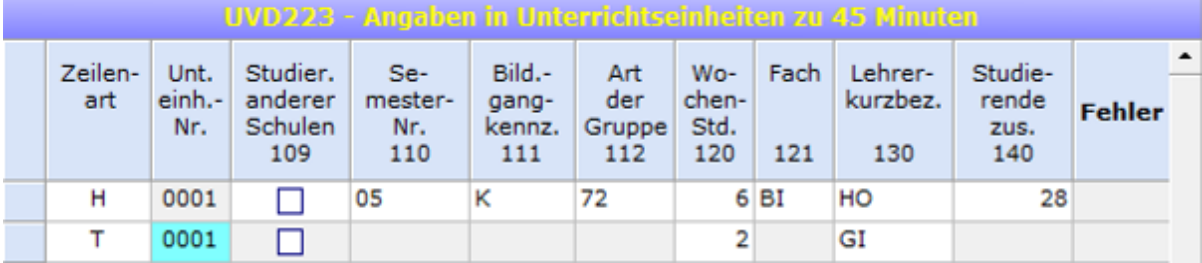

**Beispiel 2:** Der Lehrer Budde (Kursleiter) erteilt 21 Studierenden des Vorkurses (1. Semester) sowie 23 Studierenden der Einführungsphase (1. Semester) des Bildungsgangs "Kolleg" zwei Stunden Sport (Schwimmunterricht). Dabei wird er von seinen Kollegen Faber bzw. Eberbach so unterstützt, dass neben ihm jeweils immer nur eine weitere Lehrkraft zugleich am Unterricht beteiligt ist.

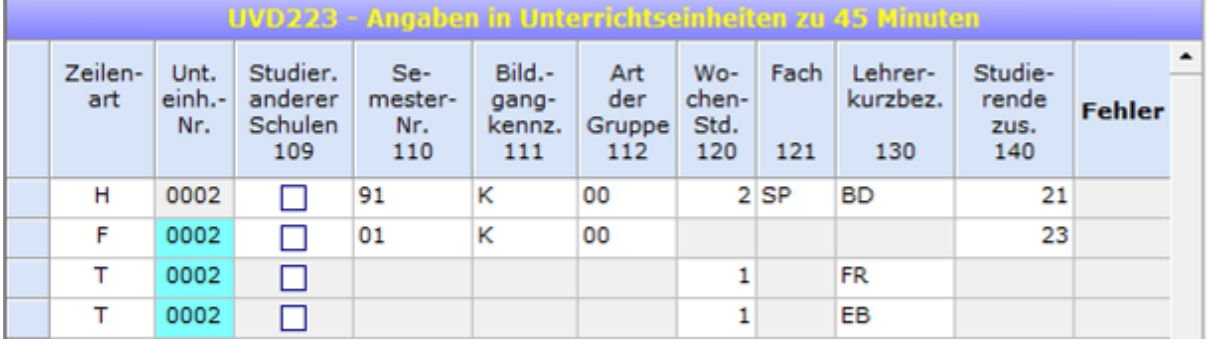

Aus dem vorstehenden Beispiel wird ersichtlich, dass die UVD nur die Lehrerwochenstunden eindeutig abbildet, nicht hingegen die Schülerwochenstunden.

# <span id="page-31-0"></span>**(3) Studierende anderer Schulen**

Zur Kennzeichnung von Studierenden anderer Schulen, die an der eigenen Schule mit unterrichtet werden, ist die Spalte 109 "Studierende anderer Schulen" (als sog. "Anklick-Spalte") in die UVD-Bildschirmmaske eingeführt worden. In dieser Spalte ist durch Anklicken ein Häkchen (√) zu setzen, um zu kennzeichnen, dass die jeweilige UVD-Zeile *nur* Studierende von anderen Schulen enthält. Eine so gekennzeichnete Zeile kann sowohl eine Hauptzeile (Zeilenart = **H**) als auch eine Schüler-Folgezeile (Zeilenart = **F**) sein.

**Beispiel:** 15 Studierende im 1. Semester der eigenen Schule werden mit 6 Studierenden von einer oder mehreren fremden Schulen gemeinsam in Latein als zweite Fremdsprache eingeführt.

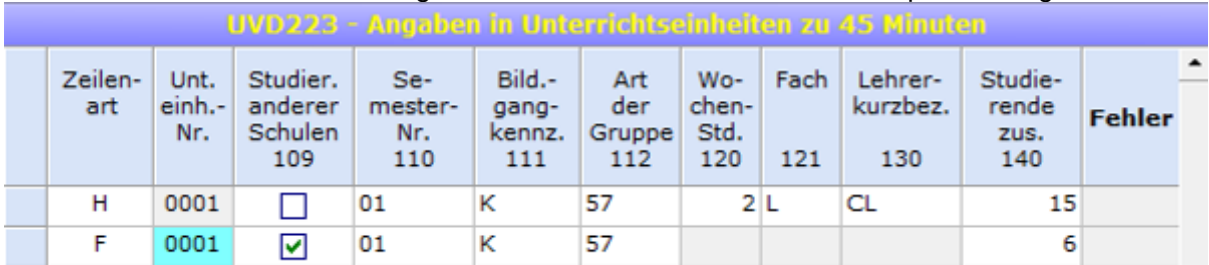

# <span id="page-31-1"></span>**3.5.4 Konfessionelle Kooperation im Religionsunterricht**

Nach BASS 12-05 Nr. 1, Nummer 6 können für den evangelischen und katholischen Religionsunterricht gemischt-konfessionelle Lerngruppen gebildet werden. Die gemischtkonfessionellen Lerngruppen erhalten den Religionsunterricht im Wechsel von Lehrerinnen und Lehrern für den evangelischen und für den katholischen Religionsunterricht. Dabei bleiben evangelische und katholische Religionslehre eigenständige Fächer. Die Bildung von gemischt-konfessionellen Lerngruppen muss von der zuständigen Schulaufsichtsbehörde genehmigt sein.

Die konfessionelle Kooperation wird statistisch über die beiden folgenden Fächerschlüssel abgebildet:

- EN Evangelische Regionslehre (konfessionell kooperativ)
- KN Katholische Religionslehre (konfessionell kooperativ)

**Beispiele**: 22 Studierende im ersten Semester erhalten in der für die Erhebung abgebildeten Woche 2 Stunden Unterricht im Fach "Evangelische Religionslehre (konfessionell kooperativ)". 19 Studierende des zweiten Semesters erhalten im gleichen Zeitraum 2 Stunden Unterricht im Fach "Katholische Religionslehre (konfessionell kooperativ)".

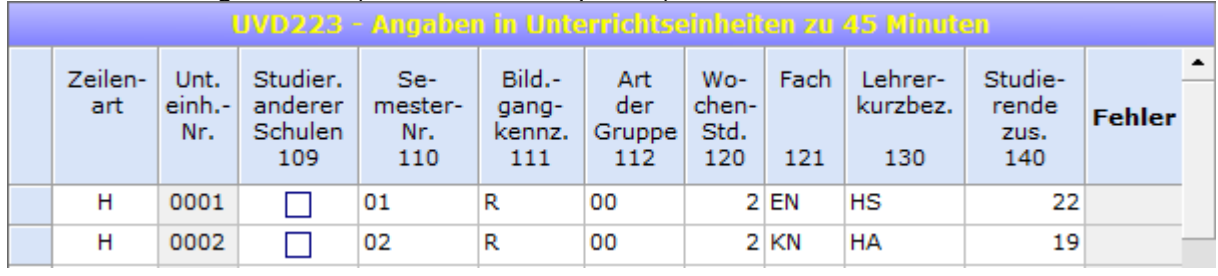

### <span id="page-32-0"></span>**3.5.5 Berücksichtigung der Auswirkungen der COVID-19-Pandemie auf die Unterrichtsverteilung**

Die COVID-19-Pandemie kann weiterhin Auswirkungen auf den Schulbetrieb haben. Absehbare Änderungen bei der Unterrichtsverteilung aufgrund der COVID-19-Pandemie sind innerhalb der Amtlichen Schuldaten zu berücksichtigen.

Ist beispielsweise geplant, dass Lehrer/-in A den Präsenzunterricht von Lehrer/-in B übernimmt, ist Lehrer/-in A in der UVD mit den entsprechenden Stunden zu erfassen. Der voraussichtlich wegfallende Präsenzunterricht von Lehrer/-in B ist hingegen nicht einzutragen.

Für ggf. nicht verplante Stunde oder eingeplante Mehrarbeit werden entsprechende Gründe eingeführt (siehe hierzu Kapitel [3.3.7 Berücksichtigung der Auswirkungen der](#page-22-0)  [COVID-19-Pandemie bei den Lehrerdaten\)](#page-22-0).

#### <span id="page-33-0"></span>**3.6 Eintragungshinweise zur SCD012**

Im SCD012-Bildschirm sind die Studierenden, die die berichtende Schule **am Ende des abgelaufenen Winter- bzw. Sommersemesters mit einem neuen Abschluss** verlassen haben, nach der Art des Zeugnisses, des Geburtsjahres und ggf. der ausländischen Staatsangehörigkeit in dem Datenblock Abgänger/innen nach Abgangsarten (Spalten 61A bis 62W) einzutragen. Von Einzelfachbelegerinnen und Belegern erworbene Abschlüsse (Einzelzertifikate) sind hier nicht einzugeben.

Zur besseren Übersicht werden die im Block **Abgänger/innen nach Abgangsarten** eingetragenen Studierenden in der Spalte 91 aufsummiert.

Vor der Bearbeitung des Beleges durch händische Eingabe bzw. dem Import der Daten aus Schulverwaltungssoftware ist verpflichtend die Datei mit den Vorgabedaten einzulesen (siehe auch [Kapitel 2.3 Verarbeitung der Vorgabedaten\)](#page-5-0)

Durch die Vorgabedaten wird der Datenblock **Bildungsgang** gefüllt. Diese beruhen auf den Klassendaten (KLD323) der Erhebung des Vorjahres. Die vorgegebenen Angaben sind auf ihre Richtigkeit hin zu prüfen.

Bitte beachten Sie, dass die vorgegebenen, grün hinterlegten Bildungsgänge weder korrigiert noch gelöscht werden können! Sollte ein vorgegebener Bildungsgang nicht mehr bestehen, so kommentieren Sie dies bitte in dem Feld Bemerkungen, um Fehlermeldungen zu unterdrücken und Rückfragen zu vermeiden.

Fehlende Bildungsgänge sind zu ergänzen. Auch in diesem Fall sollten Sie in dem Feld Bemerkungen erläutern, warum dieser Bildungsgang im Vorjahr in der KLD nicht gemeldet wurde, um Rückfragen zu vermeiden.

Bitte beachten Sie bei der Eingabe, dass Studierende, die neben einer ausländischen Staatsangehörigkeit auch die deutsche Staatsangehörigkeit besitzen, nicht als Ausländerinnen und Ausländer zu melden sind. Für Studierende mit mehreren Staatsangehörigkeiten, die keine deutsche Staatsangehörigkeit besitzen, ist in Anlehnung an Art. 5 Abs. 1 S. 1 EGBGB die effektive Staatsbürgerschaft maßgeblich. Anzugeben ist demnach diejenige Staatsangehörigkeit, mit der die Person am engsten verbunden ist. Als Indizien hierfür können Wohnsitz, Geburtsort und bisherige Lebensführung der betroffenen Studierenden herangezogen werden.

**Filterleiste aus** 9 14 KHH D X 2 4 4 7 7 X 5 Abgängerinnen und Abgänger aus dem letzten Wintersemester und dem gerade beendeten Sommersemester Bildungsgang: 06 K Hinweise -Summe der Abgänger-/innen nach Abgangsarten Tragen Sie bitte nur Sem<br>Nr.<br>40 Bildungs-91 ∍∽<br>mnz. Fehlei gangke<br>401 die Studierenden mit den Zusammen  $\overline{62}$ an dieser Schule  $\overline{25}$ Weiblich And zug  $\overline{4}$ n e u erworbenen Ausl. weibl. Ahschlüssen ein Bemerkungen: Abgänger/-innen nach Abgangsart z.B. zu gegenüber dem Vorjahr neu **FD FX** hinzu gekommenen oder entfallenen<br>Bildungsgängen Art Geburts-Staats-Zus. Weibl. angeh.<br>61C jahr<br>618 61A  $62$  $62W$ 1985 Ιн -1 Īн 1989 137  $\overline{0}$  $\overline{1}$  $H$ 1992  $\overline{2}$  $\overline{1}$  $H$ 1993  $\overline{2}$  $\overline{0}$ 1990  $\overline{1}$  $\mathbf{1}$ Satz 16 von 16 1994

Beispiel für den Beleg SCD012:<br>Datei Bearbeiten Prüfen Hilfe

# <span id="page-34-0"></span>**3.7 Weitere Belege**

### <span id="page-34-1"></span>**3.7.1 Abiturprüfungsergebnisse**

Für jede Prüfungskandidatin bzw. jeden Prüfungskandidaten sind die gewünschten Daten jeweils als Einzelangabe einzutragen; d. h. für jeden Prüfling ist eine Datenzeile (= Datensatz) auszufüllen bzw. anzulegen. Die Erhebungsmerkmale "Bildungsgangkennzeichen" bis "Note" sind aus folgendem Beispiel ersichtlich.

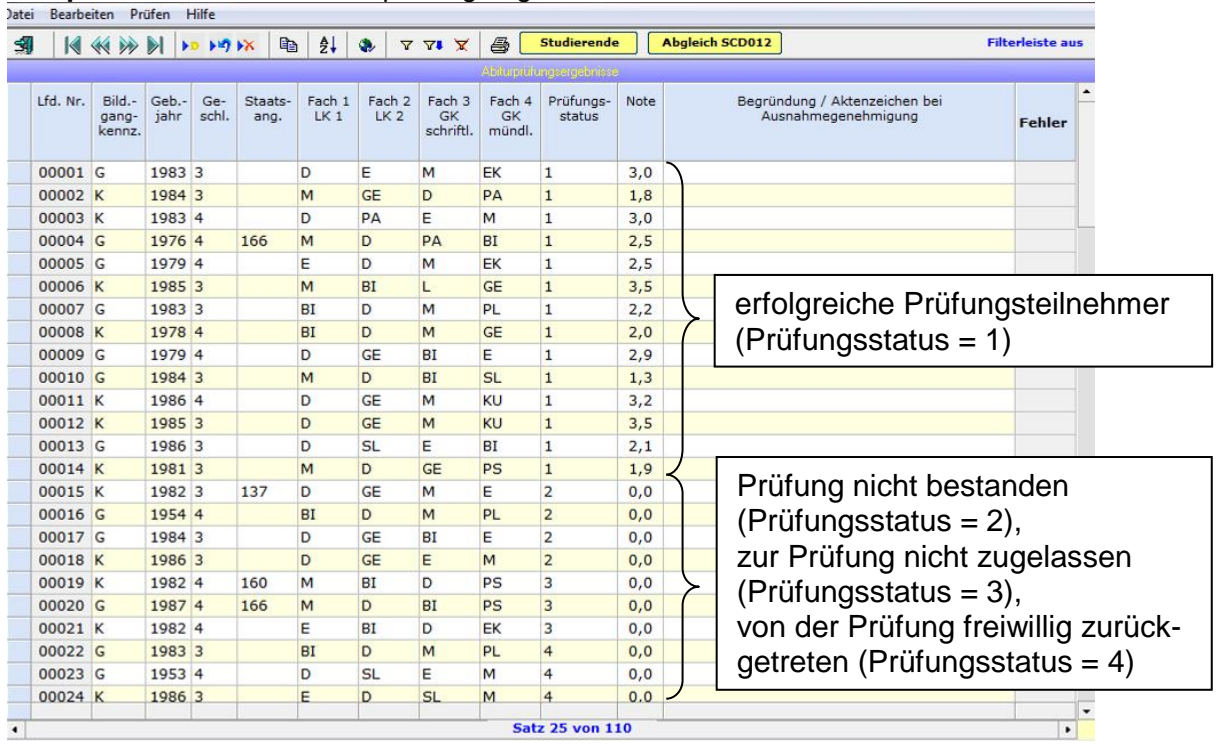

Beispiel für Bildschirm "Abiturprüfungsergebnisse"

Über die Schaltfläche **"Abgleich SCD012"** kann ein zusätzlicher Bildschirm aufgerufen werden, der die entsprechenden Strukturdaten aus "Abiturprüfungsergebnisse" und SCD012, die übereinstimmen müssen, gegenüberstellt.

#### Beispiel für Bildschirm "ABI <-> SCD012

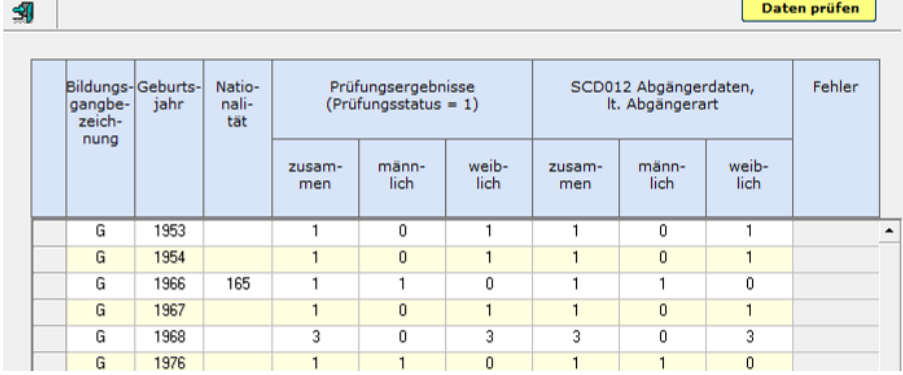

Beachten Sie bitte auch den Bildschirm "Abiturprüfungsergebnisse - Schüler**summen"**, mit dem Ihnen nachrichtlich die aufgrund Ihrer Eintragungen gebildeten Schülersummen zu Kontrollzwecken angezeigt werden. Der Aufruf dieses Bildschirms erfolgt aus dem Bildschirm "**Abiturprüfungsergebnisse"** durch Anklicken der Schaltfläche "Studierende".

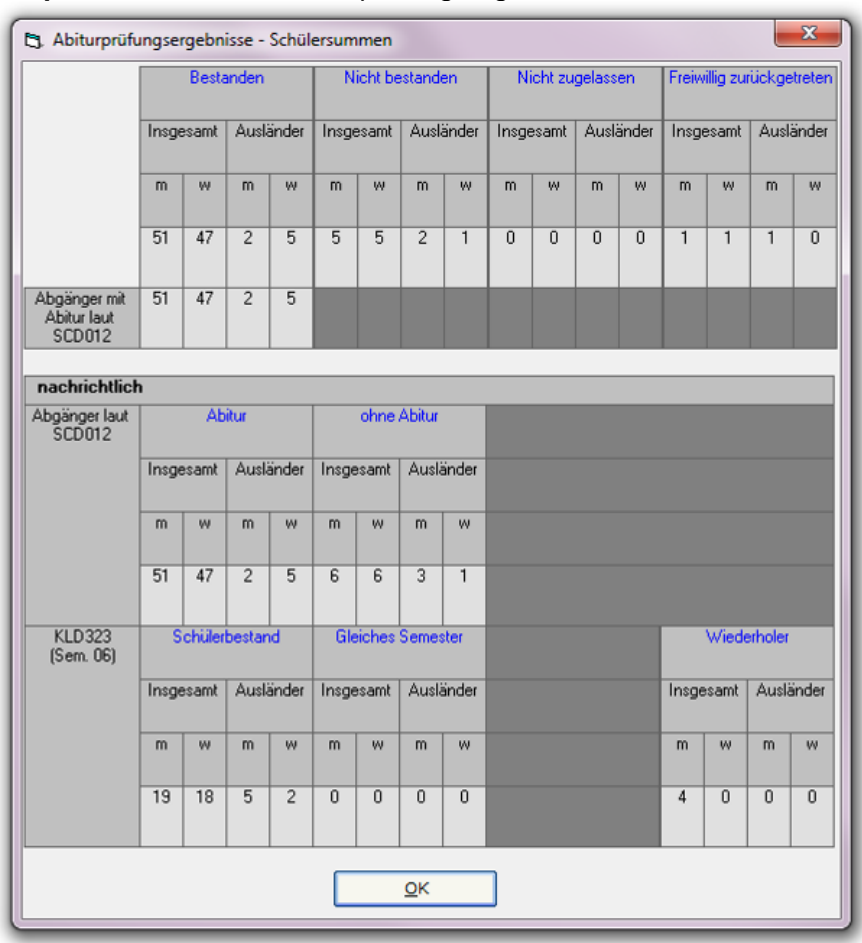

Beispiel für Bildschirm "Abiturprüfungsergebnisse - Schülersummen"

Die Datenblöcke "Abgänger mit Abitur laut SCD012" und "Klassendaten KLD323 (Semester 06)" sind in obigem Bildschirm zusätzlich eingefügt worden, damit eventuelle Fehlermeldungen leichter zu bearbeiten sind.

# <span id="page-36-0"></span>**3.7.2 Erhebung der Internatsplätze**

Sofern Ihrer Schule ein Internat angeschlossen ist, wählen Sie bitte aus dem Pull-down-Menü zu Internat im Bildschirm Internatsplätze den zutreffenden Internatstyp aus und geben Sie die Kapazitäten an Internatsplätzen bzw. die belegten Plätze an. Der Beleg ist über den Datenübersichtsbildschirm über Belege/Weitere Belege/Internatsplätze aufrufbar.

Stören Sie sich bitte nicht an der Formulierung "für Jungen" bzw. "für Mädchen"; gemeint ist natürlich an Weiterbildungskollegs für männliche bzw. weibliche Studierende.

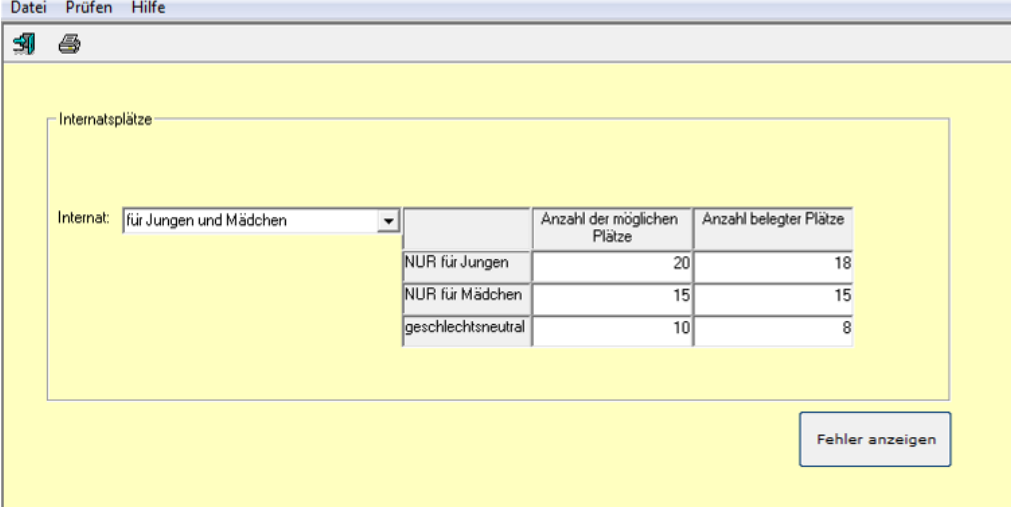

**Beispiel:** Beleg für die Erhebung der Internatsplätze

# <span id="page-37-0"></span>**3.7.3 Altersstruktur aller Studierenden**

Im Beleg "Altersstruktur" muss auf Semester- bzw. Teilsemesterebene das Geburtsjahr der Studierenden angegeben werden. Dabei muss zwischen Studierenden mit …

- deutscher Staatsangehörigkeit
- ausschließlich ausländischer Staatsangehörigkeit

… unterschieden werden.

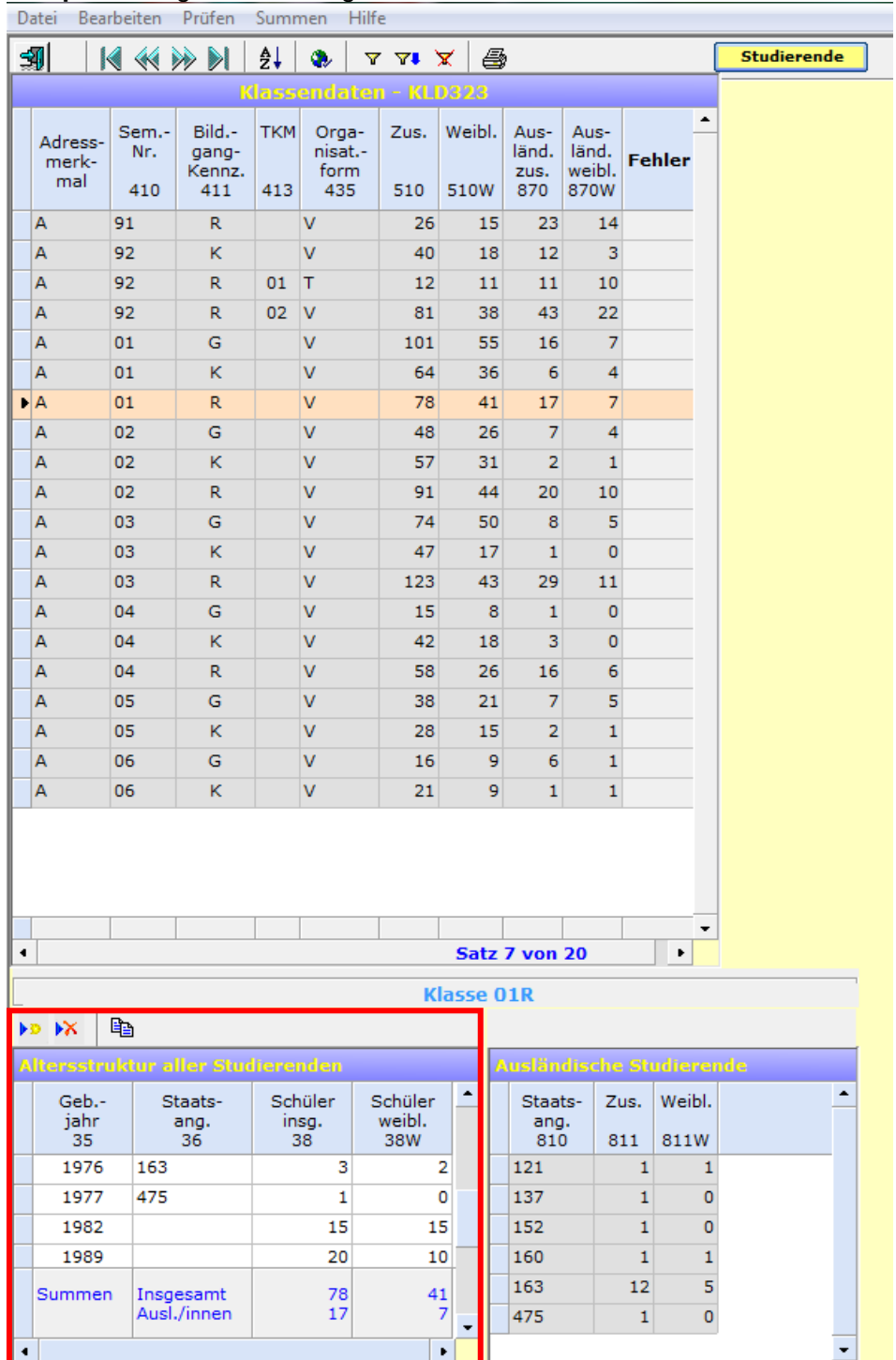

**Beispiel:** Beleg zur Erhebung der Altersstruktur

# <span id="page-38-0"></span>**3.7.4 Wohnorte aller Studierenden**

Im Rahmen der Erhebung "Wohnorte der Studierenden" ist auf (Teil-)Klassenebene die Postleitzahl und der Gemeindename des Wohnortes der Studentinnen und Studenten anzugeben.

Falls bei mehreren Studentinnen und/oder Studenten die gleiche Postleitzahl und der gleiche Gemeindename vorliegt, muss eine Gruppe gebildet und die dazugehörige Studentenzahl angegeben werden. Für die Felder "PLZ" und "Wohnort" sind alle gültigen Postleitzahlen bzw. Gemeindenamen von Nordrhein-Westfalen hinterlegt. Für den Fall, dass der Wohnort in einem anderen Bundesland oder einem (angrenzenden) ausländischen Staat liegt, sind Pseudo-Schlüssel hinterlegt.

**Hinweis zu Studentinnen und Studenten mit mehreren Wohnsitzen:** Bei Studierenden mit mehreren Wohnsitzen ist der Hauptwohnsitz anzugeben.

| Klassendaten - KLD323       |                         |    |                     |                                  |                   |                                 |             |                |  |  |  |  |  |  |  |
|-----------------------------|-------------------------|----|---------------------|----------------------------------|-------------------|---------------------------------|-------------|----------------|--|--|--|--|--|--|--|
|                             | Adress-<br>merk-<br>mal |    | Sem.-<br>Nr.<br>410 | Bild.-<br>gang-<br>Kennz.<br>411 | <b>TKM</b><br>413 | Orga-<br>nisat.-<br>form<br>435 | Zus.<br>510 | <b>Fehler</b>  |  |  |  |  |  |  |  |
|                             | A                       | 01 |                     | G                                |                   | $\vee$                          | 101         |                |  |  |  |  |  |  |  |
|                             | А                       | 01 |                     | K                                |                   | $\vee$                          | 64          |                |  |  |  |  |  |  |  |
|                             | A                       | 01 |                     | R.                               |                   | $\vee$                          | 78          |                |  |  |  |  |  |  |  |
|                             | A                       | 02 |                     | G                                |                   | v                               | 48          |                |  |  |  |  |  |  |  |
|                             | A                       | 02 |                     | K                                |                   | v                               | 57          |                |  |  |  |  |  |  |  |
|                             | A                       | 02 |                     | R.                               |                   | v                               | 91          |                |  |  |  |  |  |  |  |
|                             | А                       | 03 |                     | G                                |                   | v                               | 74          |                |  |  |  |  |  |  |  |
|                             | ЫA                      | 03 |                     | K                                |                   | $\overline{V}$                  | 47          |                |  |  |  |  |  |  |  |
|                             | A                       | 03 |                     | R.                               |                   | v                               | 123         |                |  |  |  |  |  |  |  |
|                             | A                       | 04 |                     | G                                |                   | $\vee$                          | 15          |                |  |  |  |  |  |  |  |
|                             |                         |    |                     |                                  |                   |                                 |             |                |  |  |  |  |  |  |  |
|                             | Satz 8 von 20           |    |                     |                                  |                   |                                 |             |                |  |  |  |  |  |  |  |
| <b>Klasse 03K</b>           |                         |    |                     |                                  |                   |                                 |             |                |  |  |  |  |  |  |  |
| 晿<br><b>X4 e4</b>           |                         |    |                     |                                  |                   |                                 |             |                |  |  |  |  |  |  |  |
| Wohnorte aller Studierenden |                         |    |                     |                                  |                   |                                 |             |                |  |  |  |  |  |  |  |
|                             | Postleitzahl            |    |                     | Wohnort                          |                   | Schüler-<br>zahl                |             |                |  |  |  |  |  |  |  |
|                             | 58001                   |    | Hagen               |                                  |                   |                                 |             | 5              |  |  |  |  |  |  |  |
|                             | 58101                   |    | Hagen               |                                  |                   |                                 |             | 37             |  |  |  |  |  |  |  |
|                             | 58636                   |    |                     | Iserlohn                         |                   |                                 |             | 3              |  |  |  |  |  |  |  |
|                             | 58452                   |    |                     | Witten                           |                   |                                 |             | $\overline{2}$ |  |  |  |  |  |  |  |
| Summe                       |                         |    |                     |                                  |                   |                                 |             | 47             |  |  |  |  |  |  |  |
|                             | $\mathbf{r}$            |    |                     |                                  |                   |                                 |             |                |  |  |  |  |  |  |  |
|                             |                         |    |                     | Wohnorte auswählen               |                   | Auswahl zurücksetzen            |             |                |  |  |  |  |  |  |  |

**Beispiel:** Beleg zur Erhebung der Wohnorte aller Studierenden

Über die Funktionalität **Wohnorte auswählen** kann die Auswahlliste des Pull-Down-Menus eingeschränkt werden (nach Regierungsbezirk bzw. Kreis oder häufig verwendeten Wohnorten). Über die Schaltfläche **Auswahl zurücksetzen** wird die Einschränkung wieder aufgehoben.

# <span id="page-39-0"></span>**4. Änderungen der Angaben zur Schule an die Schuldatei weiterleiten**

Sofern im ASDPC-Schulverzeichnis die Angaben zu Ihrer Schule bezüglich Anschrift oder Telekommunikationsverbindungen nicht auf neuestem Stand sein sollten, sind entsprechende Korrekturwünsche über das **Bildungsportal NRW** [\(http://www.schulministerium.nrw.de/BP/SVW\)](http://www.schulministerium.nrw.de/BP/SVW) mitzuteilen.

### <span id="page-39-1"></span>**5. Anlagen**

#### <span id="page-39-2"></span>**5.1 Allgemein gehaltenes Musteranschreiben zur Erhebung**

Betreff: Erhebung ….

Sehr geehrte Damen und Herren,

*für <Beschreibung des Zweckes, z.B. die Planung von staatlichem Religionsunterricht für das Bekenntnis X>* muss erhoben werden, welchen Schülerinnen und Schülern das Merkmal *<Beschreibung des Merkmals>* zugeordnet ist.

In der Schule wird dies personenbezogen gespeichert und jährlich im Rahmen der Amtlichen Schuldaten ohne Personenbezug als Summenzahlen je *<Beschreibung der Bezugsgröße, z.B. je Jahrgang>* an das Statistische Landesamt (Landesbetrieb Information und Technik Nordrhein-Westfalen (IT.NRW)) übermittelt.

Die Erhebung und Speicherung des Merkmals *<Beschreibung des Merkmals>* der Schülerinnen und Schüler ist durch die Verordnung über die zur Verarbeitung zugelassenen Daten von Schülerinnen, Schülern und Eltern (VO-DV I) bei der Schule rechtlich abgedeckt. Gemäß § 3 VO-DV I ist die Teilnahme an der Erhebung verbindlich.

Daher bitte ich Sie, die folgenden Angaben über Ihr Kind wahrheitsgemäß zu machen.

*Sollte es organisatorisch möglich sein, dass auf die Rückgabe des Fragebogens verzichtet werden kann, wenn die jeweiligen Schülerinnen und Schüler nicht über das Merkmal verfügen (z.B. Zugehörigkeit zu einem bestimmten Bekenntnis), dann sollte die Erhebung so organisiert werden und dies im Schreiben ausdrücklich genannt werden.*

Identifikationsblock: Name: Vorname: Geburtsdatum: Klasse:

Datenblock: Meine Tochter / Mein Sohn …